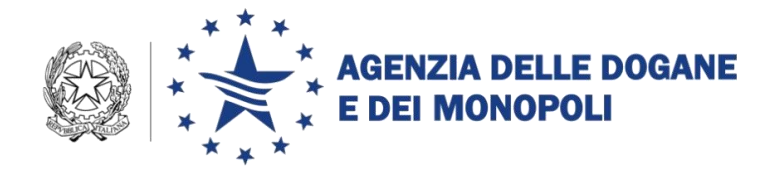

Prot. 121516 /RU

Roma, 17 ottobre 2013

#### **COMUNICATO**

#### **ROMA, 10-10-2013: SESSIONE FORMATIVA PICS**

 Il 10 ottobre 2013 si è svolta a Roma, presso la sala Europa dell' Agenzia delle Dogane e dei Monopoli, la sessione formativa su PICS (Programme Information and Collaboration Services), la piattaforma sviluppata dalla Commissione europea per la gestione dei programmi Dogana 2013 e Fiscalis 2013 ([\(https://webgate.ec.europa.eu/pics/\)](https://webgate.ec.europa.eu/pics/).

 L'evento è stato aperto dal Dr. Aronica, Direttore della Direzione centrale personale e organizzazione, che ha evidenziato come l'Agenzia abbia, negli anni, reso ancora più serio e rigoroso il proprio impegno in materia di formazione, nonostante il generale indirizzo di contenimento delle spese. E' stato, infatti, migliorato il processo di pianificazione delle attività formative, incrementata la formazione specialistica e inseriti nel piano annuale specifici moduli e-learning, alcuni dei quali messi a disposizione dalla Commissione europea.

 Il Dr. Aronica ha anche sottolineato la consistente partecipazione dei funzionari italiani alle attività dei due Programmi europei, con particolare riguardo ai Gruppi di lavoro e progetto, ai seminari, alle visite di studio e ai controlli multilaterali.

 La Signora Birgit Reiser, responsabile nell'ambito della Direzione Generale Dogane e Fiscalità ( DG TAXUD) della Commissione europea ha quindi illustrato nel dettaglio il PICS, dalla sua genesi fino alla attuale versione, che vede operare in piattaforma più di duemila utenti appartenenti alle Amministrazioni doganali di tutti gi Stati membri. Il sistema, le cui funzionalità sono state illustrate nel dettaglio, costituisce un efficace supporto per la gestione dei due Programmi e per la preparazione delle riunioni di tutti i Gruppi e Comitati attualmente in attività.

 Nell'ambito del PICS è, inoltre, integrata la precedente piattaforma dedicata alla formazione comune che permette alle Amministrazioni dei Paesi membri di utilizzare tutti i corsi sviluppati in modalità e-learning nei vari settori dell'attività doganale e fiscale.

 La sessione formativa si è conclusa con l'auspicio di una ancor più attivo utilizzo della piattaforma in questione quale luogo virtuale di incontro per lo scambio di idee e documentazione a livello europeo.

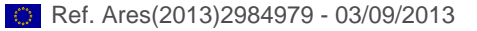

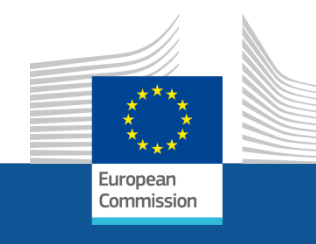

# **Programme activities**

# **Adding Value by Collaborating Online**

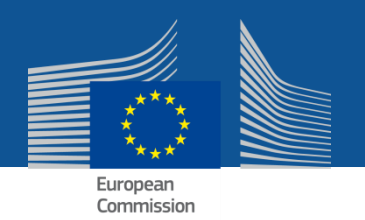

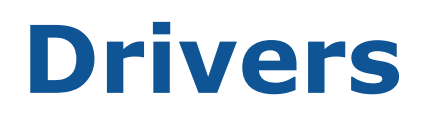

## **Enhance** information flow

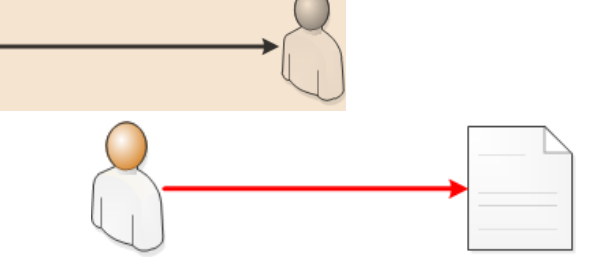

**Group** information

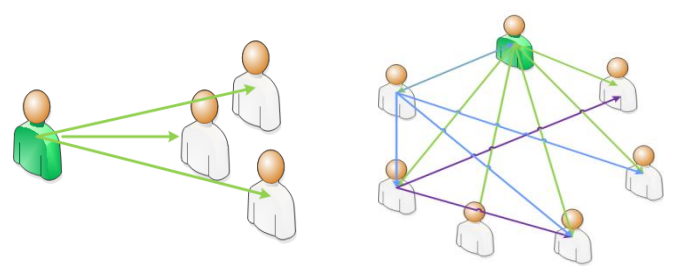

## Increase **efficiency meetings**

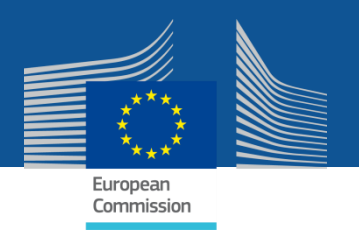

# **COLLABORATION PLATFORM: PICS**

- **Toolkit facilitating collaboration**
- **Internet based**
- Customs and tax administrations
- Secure (ECAS)

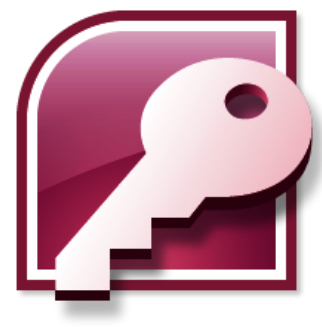

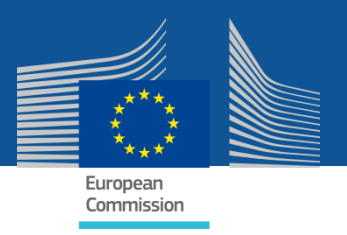

## **ACCESS TO PICS**

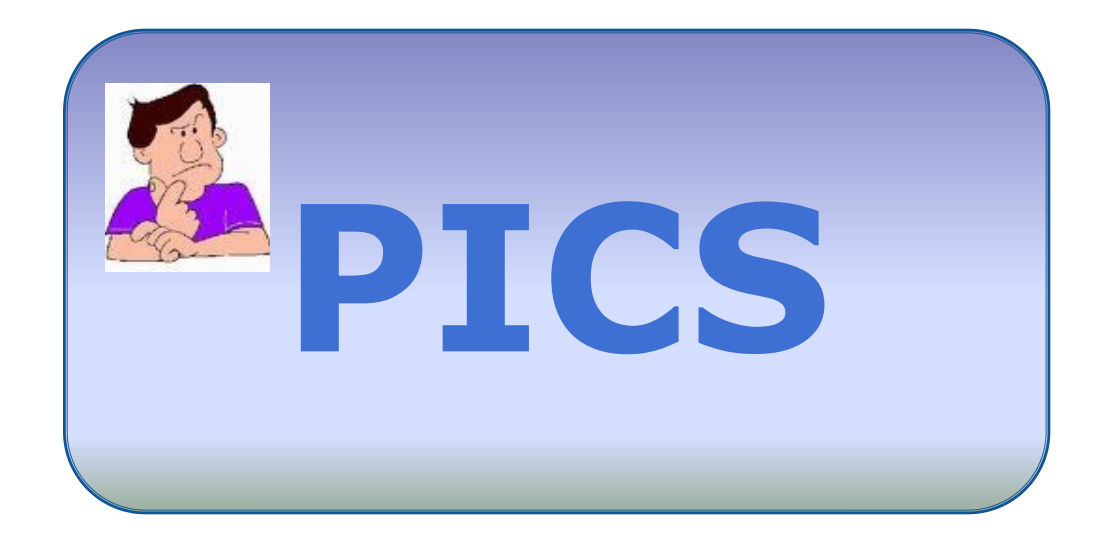

# • **ECAS account** • **Email extension**

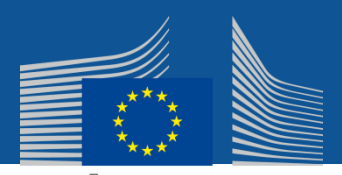

#### **Welcome to PICS**

Programmes Information and Collaboration Space is an online system for Tax and Customs administrations across the EU. It aims to increase effectiveness and efficiency of the programme activities, save costs and better exploit the richness and the variety of information produced and made available via and by the programmes. Officials can easily access information relating to programme activities and different topics, co-create content and knowledge, facilitate the development of network of professionals and communities, provide online workspaces for cooperation and collaboration

Click on the login button, and you will be redirected to the secure ECAS login page.

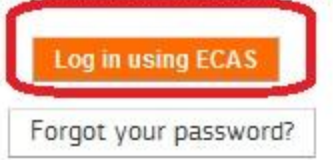

If you belong to the EU customs or tax authorities, but don't have a PICS account yet, you can create one automatically, by simply logging in. If you don't, but have need to access PICS, contact your country's officials responsible for access to PICS, or contact PICS site support using the form below, and your request will be forwarded to them.

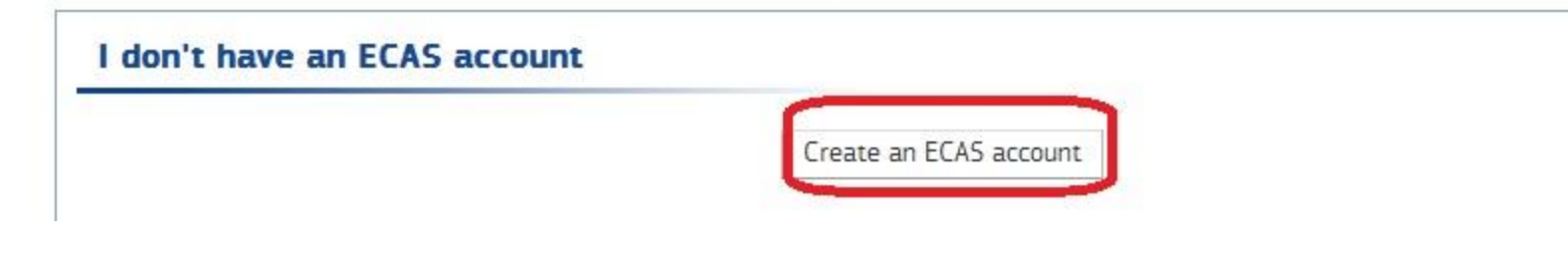

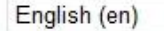

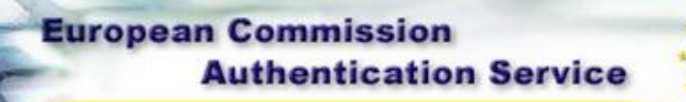

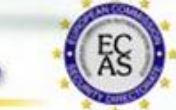

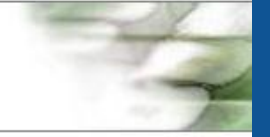

Fields marked \* are mandatory

Privacy Statement : Contact : ECAS Help : Registration Help

European Commission Authentication Service (ECAS): User Registration Form

#### **Create an ECAS** account

Please fill in and submit the information requested below to register as a user of European Commission Information Systems. The username you choose (or the one assigned to you) may be used to log into any system using the ECAS authentication service that you are authorised to access. When you login, you will see an ECAS page with a banner similar to the one on this page.

If you are asked to specify your domain when logging in, choose "External"

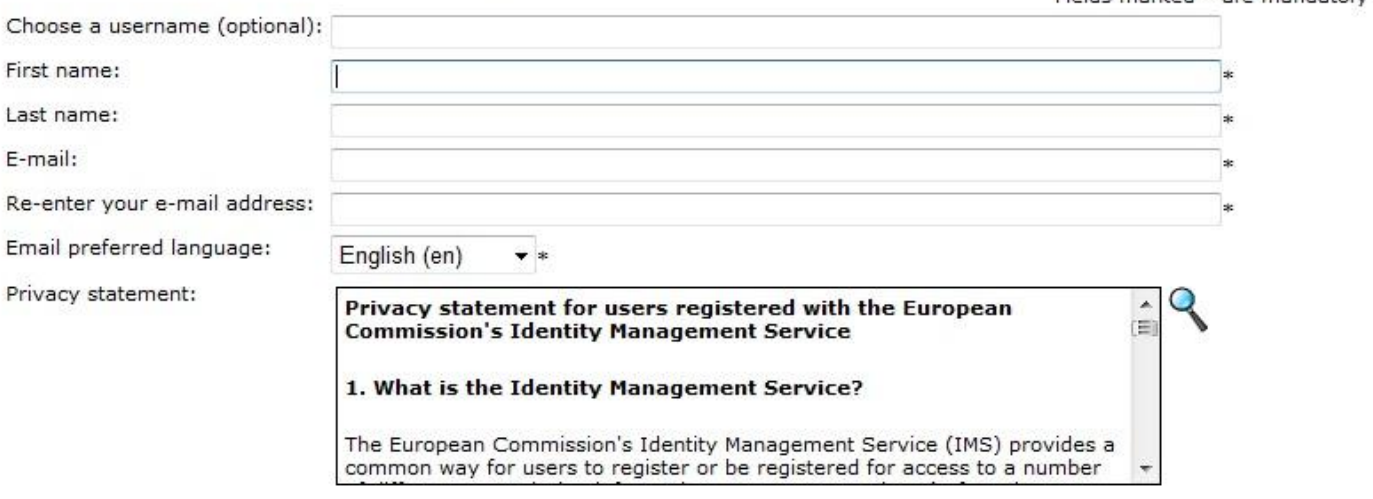

By checking this box, you acknowledge that you have read and understood the privacy statement

Security check:

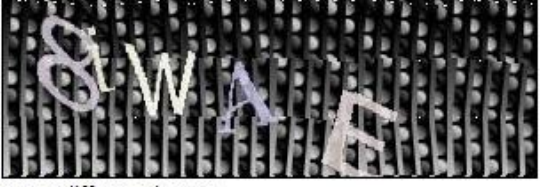

Try a different image

Please type in the characters in the above image (upper and lower case may be used interchangeably)

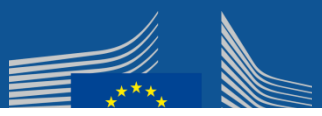

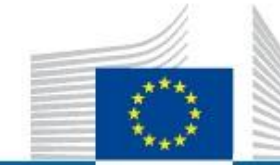

### EUROPEAN COMMISSION AUTHENTICATION SERVICE (ECAS)

European<br>Commission

European Commission

Intracomm > Authentication Service > Login

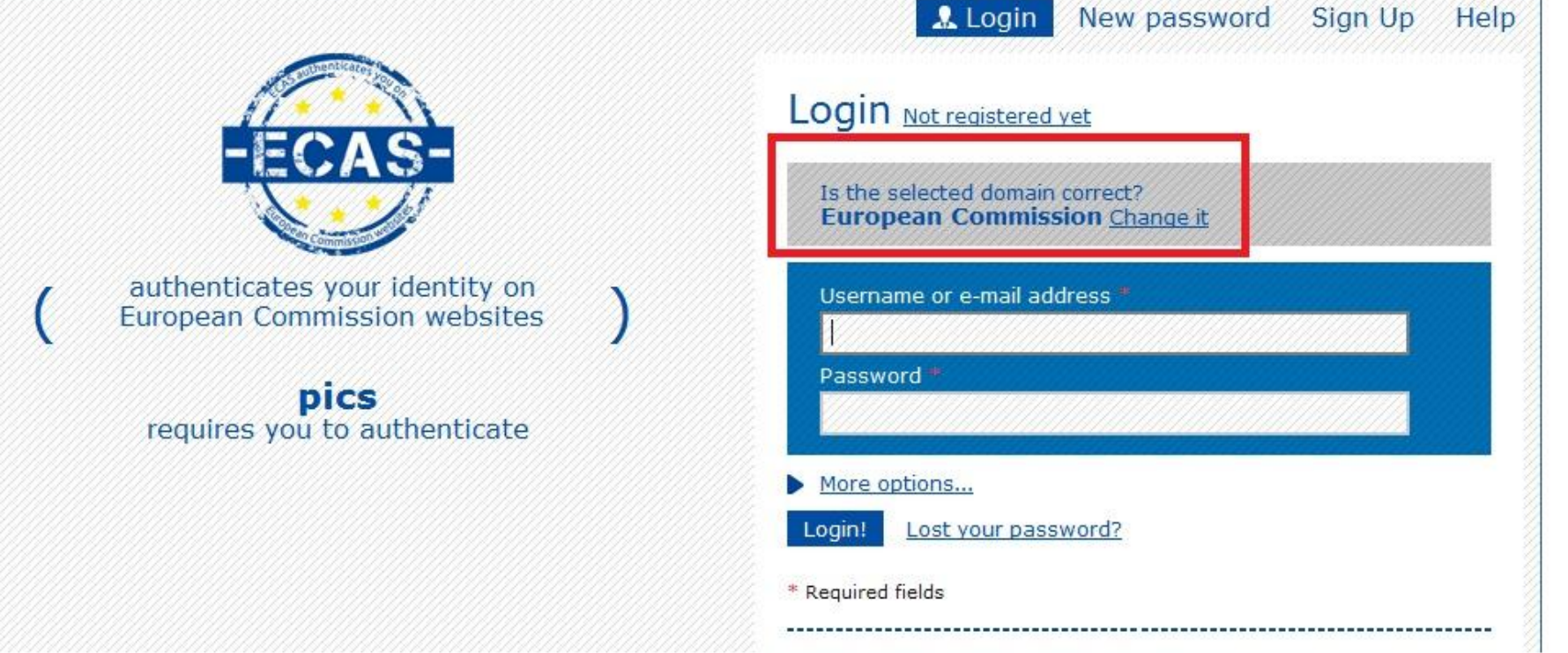

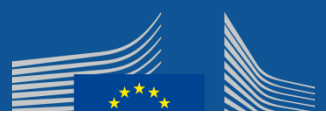

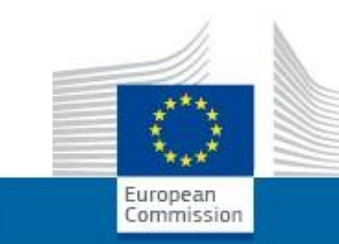

#### EUROPEAN COMMISSION AUTHENTICATION SERVICE (ECAS)

#### **European Commission**

Intracomm > Authentication Service > Where Are You From?

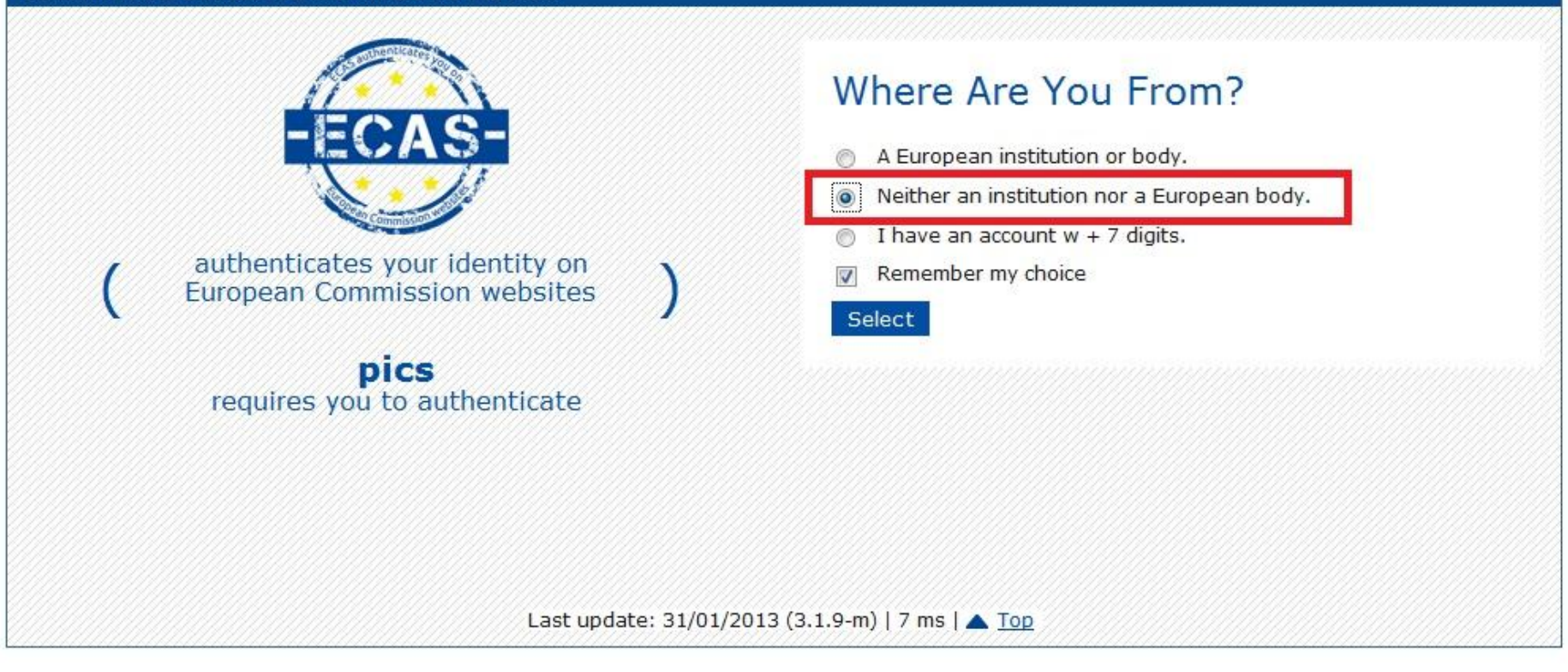

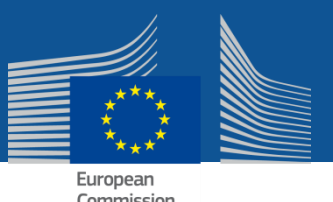

# **Collaboration** Features

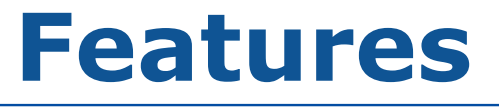

- **Inform** others about project, evolution, ...
- Ask **questions**, exchange experiences, discuss ideas, brainstorm
- Share documents in different formats: **document** upload
- Prepare content **together**
- Share **pictures**
- Ask **opinion** of others
- Exchange messages **instantly**

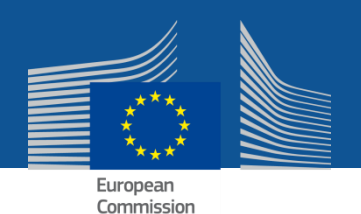

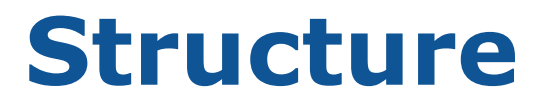

# **My PICS Personalised homepage**

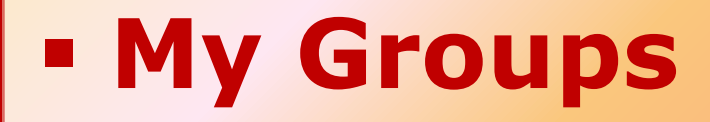

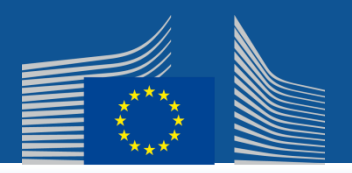

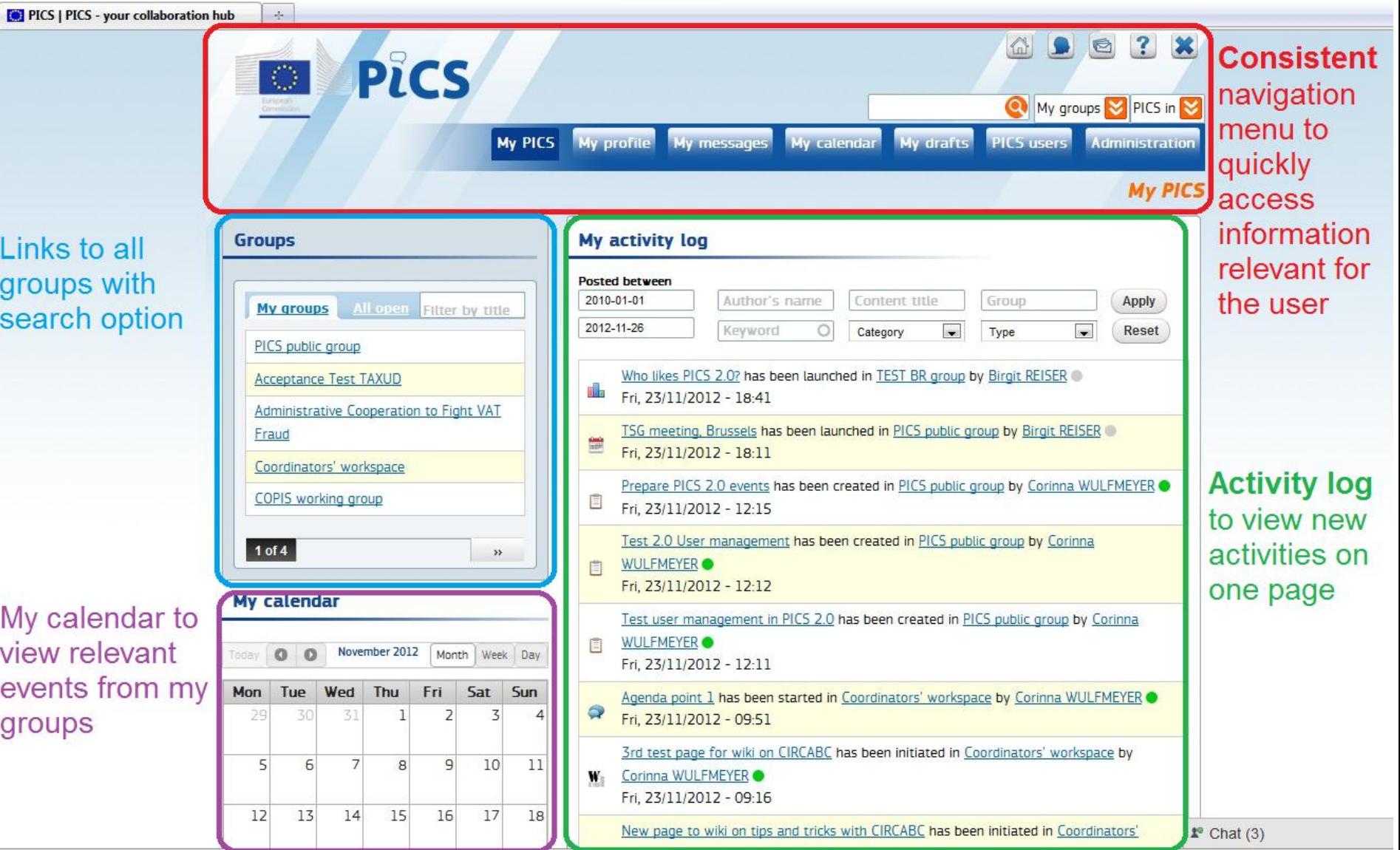

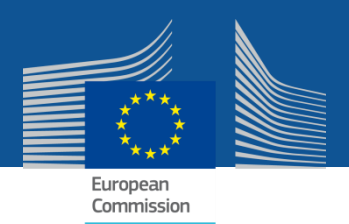

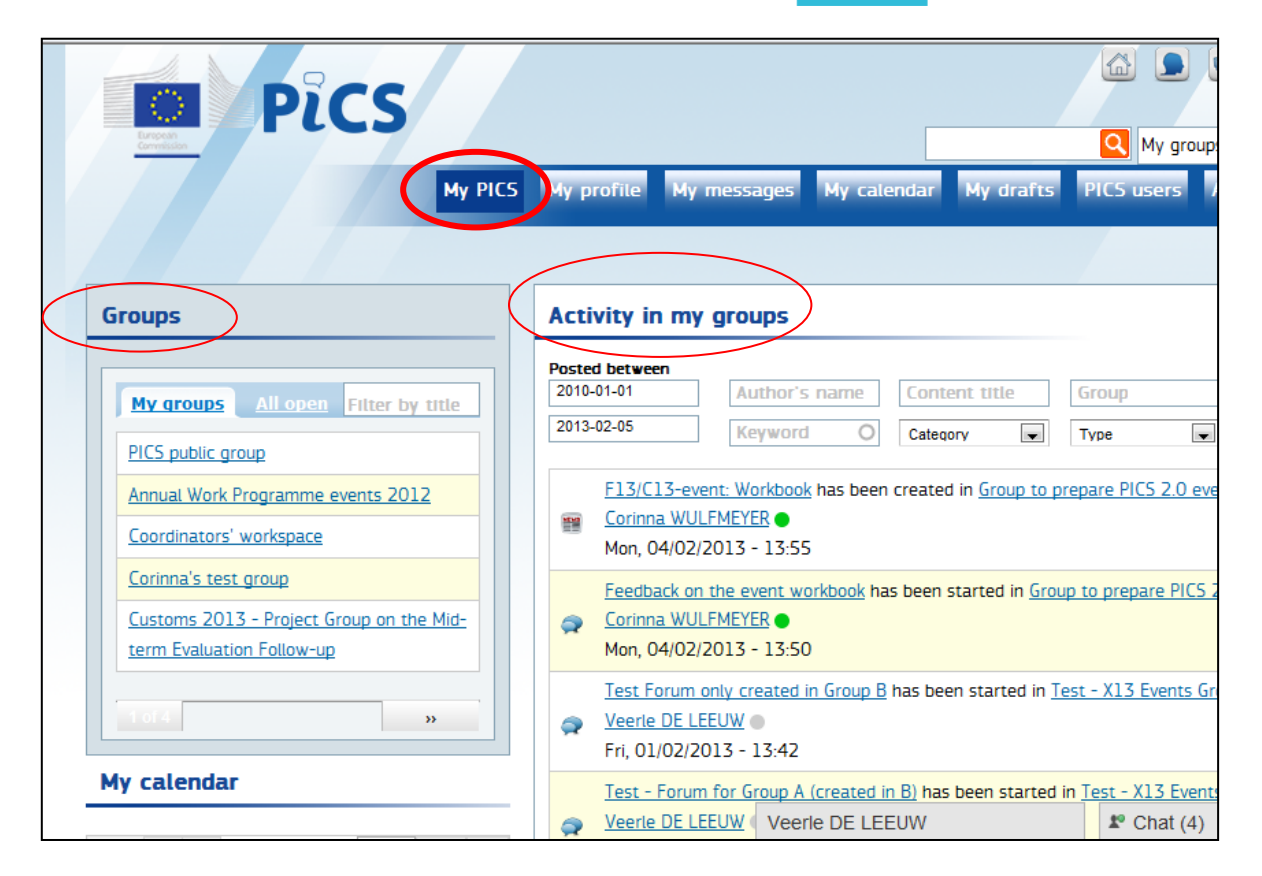

## **MY PICS:**

- Activity log: filter + search
- Access to groups

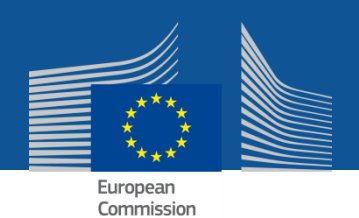

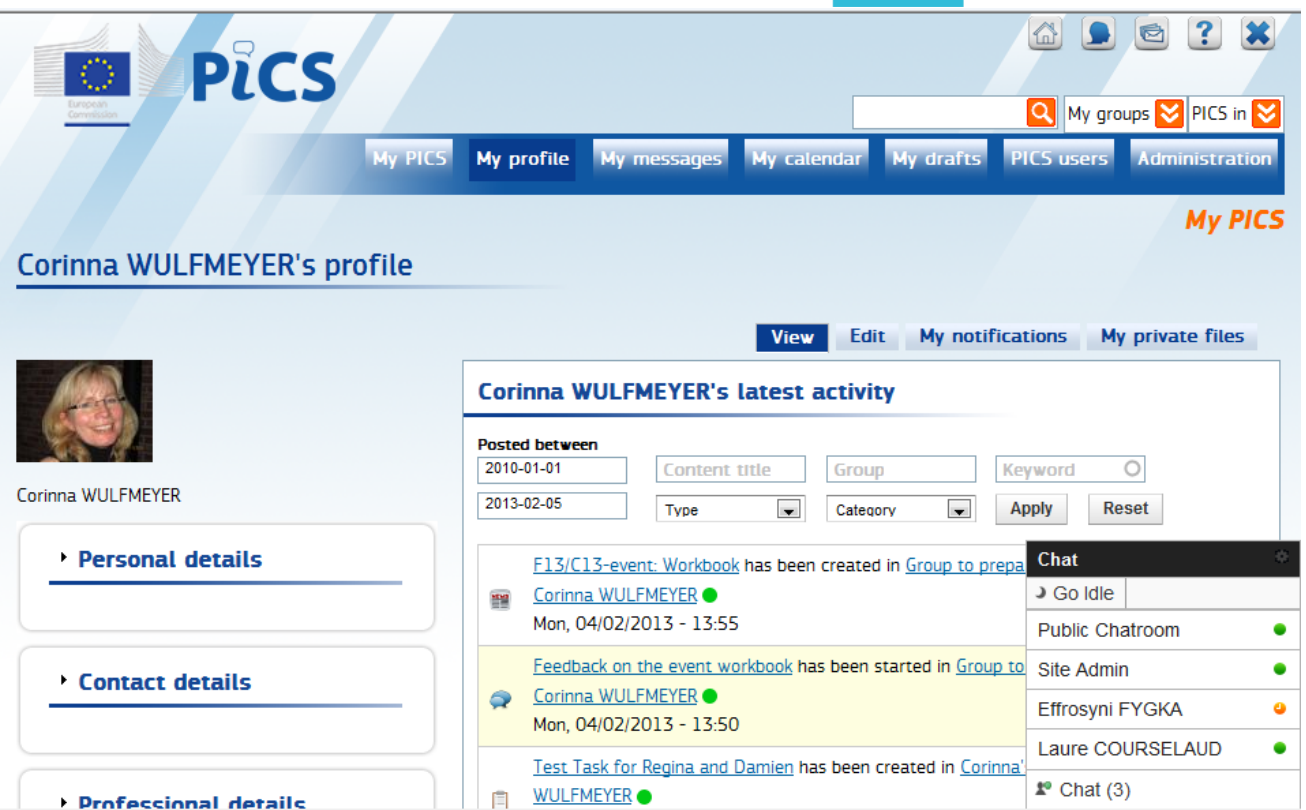

## **MY profile**

- My activities
- My Personal details
- My Contact details
- My professional details
- My groups
- My Notifications

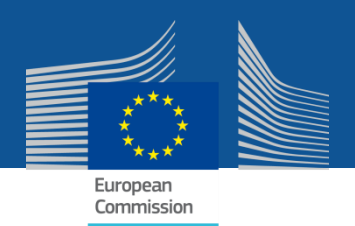

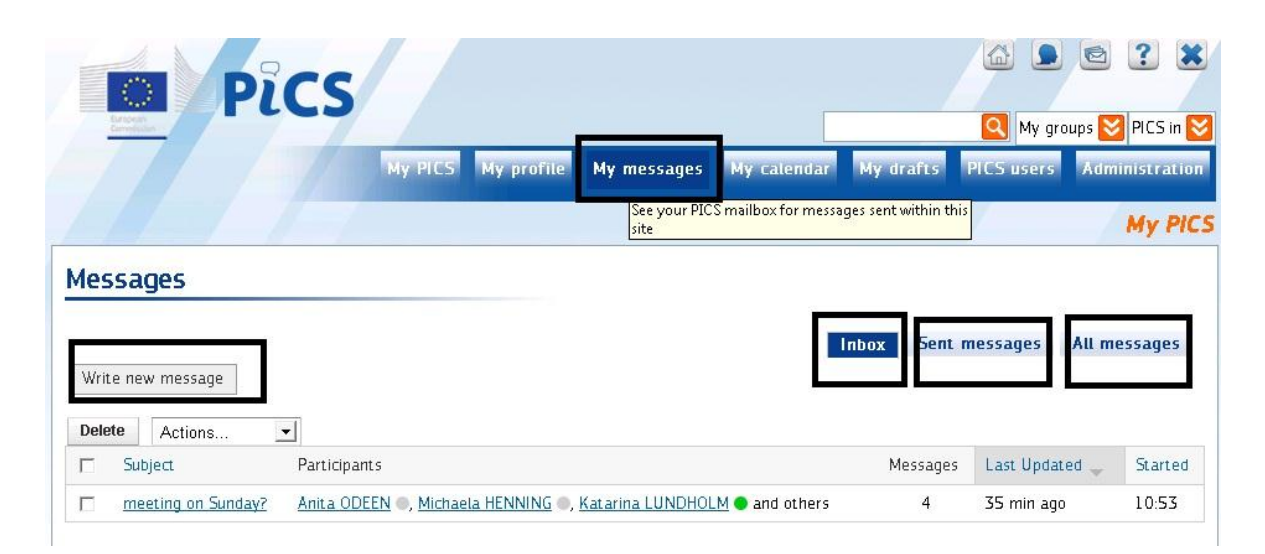

#### **MY messages**

- Write new message
- Inbox
- Sent messages
- All messages

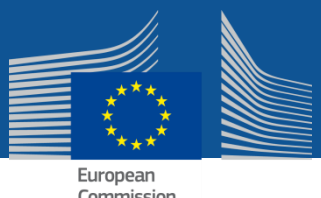

Commission

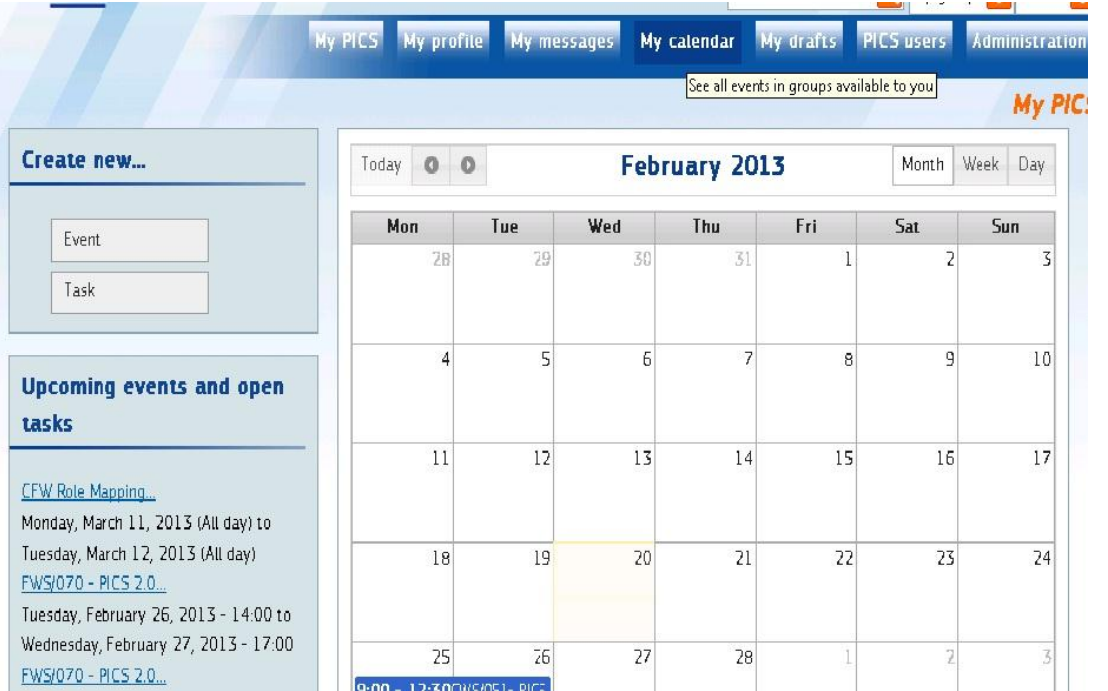

## **MY calendar**

- Create new
	- Tasks
	- Events
- Overview of tasks and events (month, week, day), colour code for tasks, events, programme events
- Upcoming events and open tasks

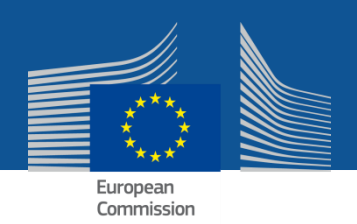

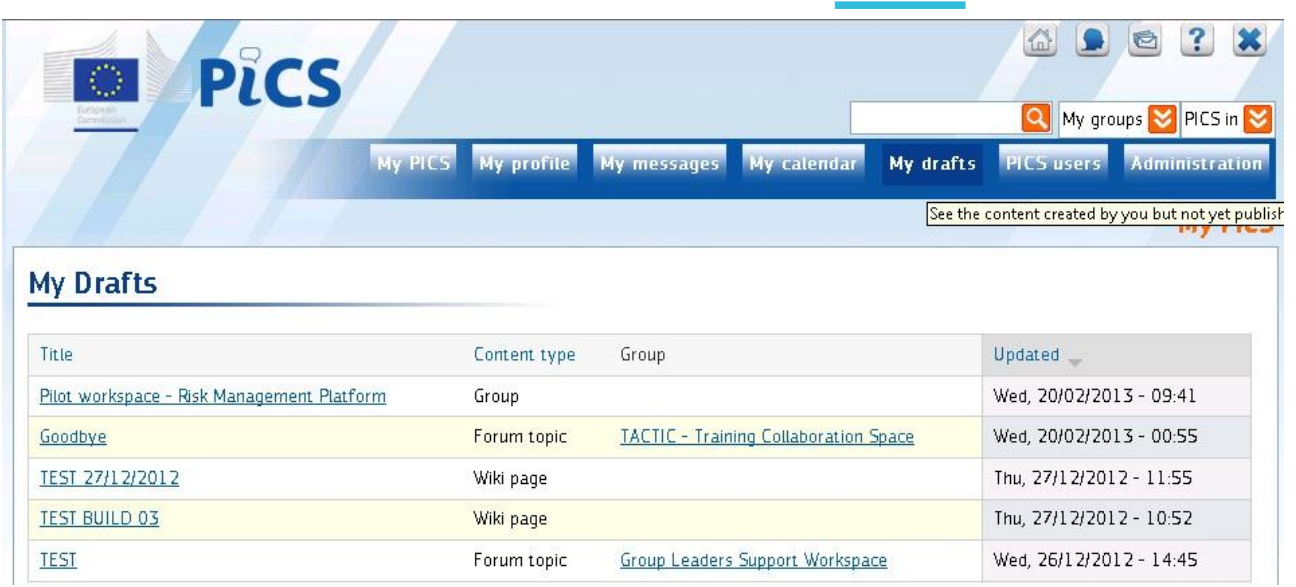

#### **MY Drafts**

- Overview of all content you have created but not yet published

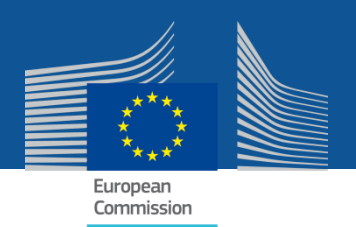

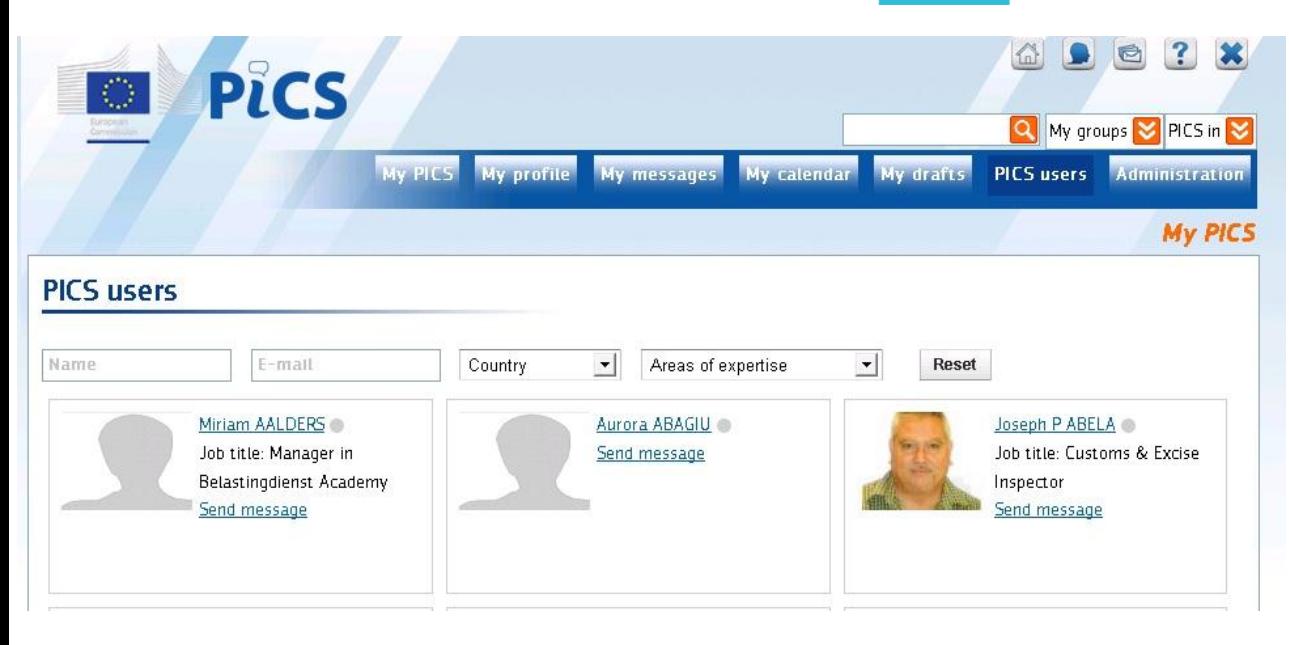

#### **PICS users**

- Overview of all PICS **users**
- Possibility to
	- Filter
	- See profiles
	- Send message

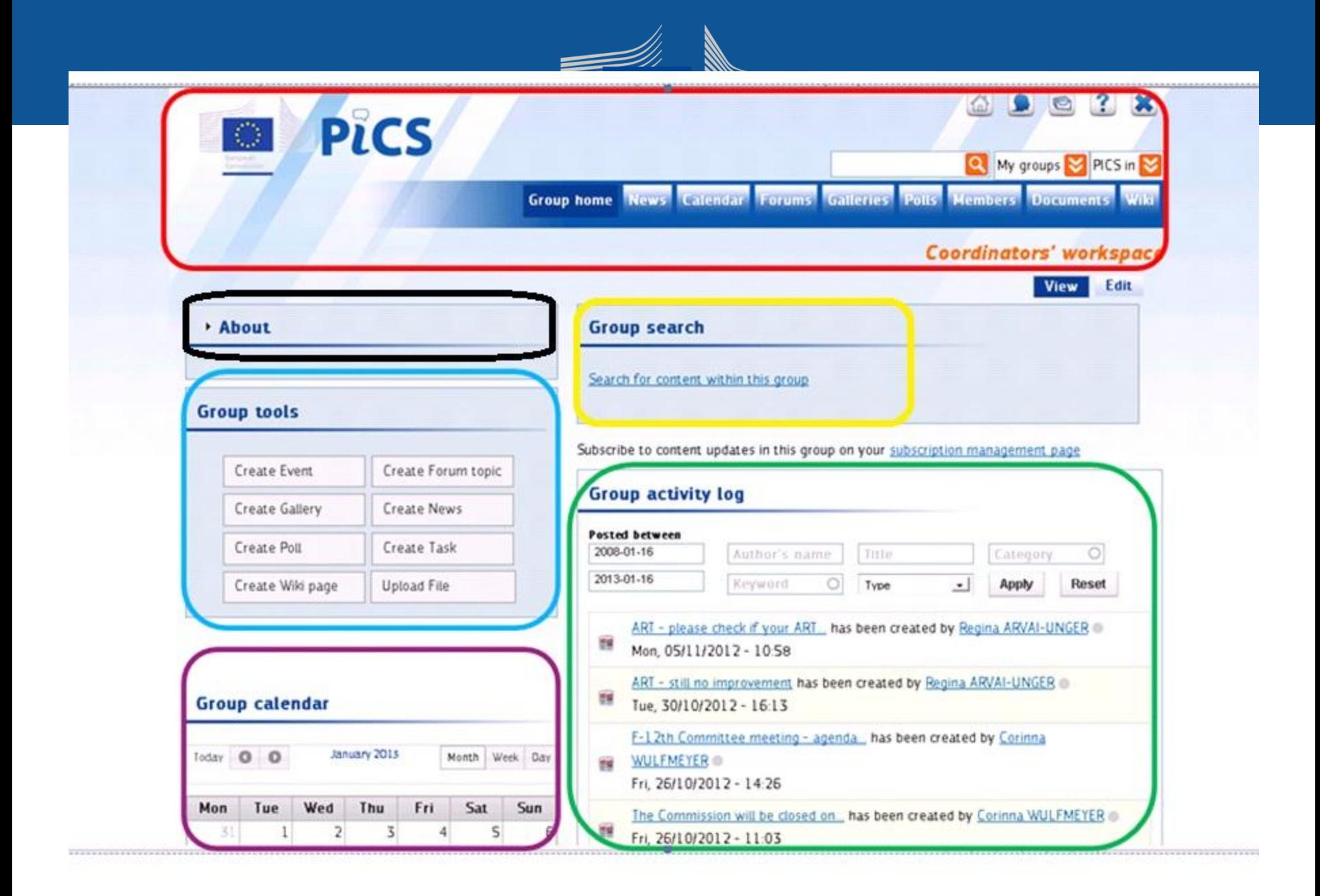

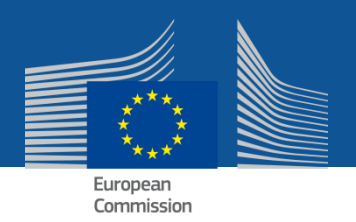

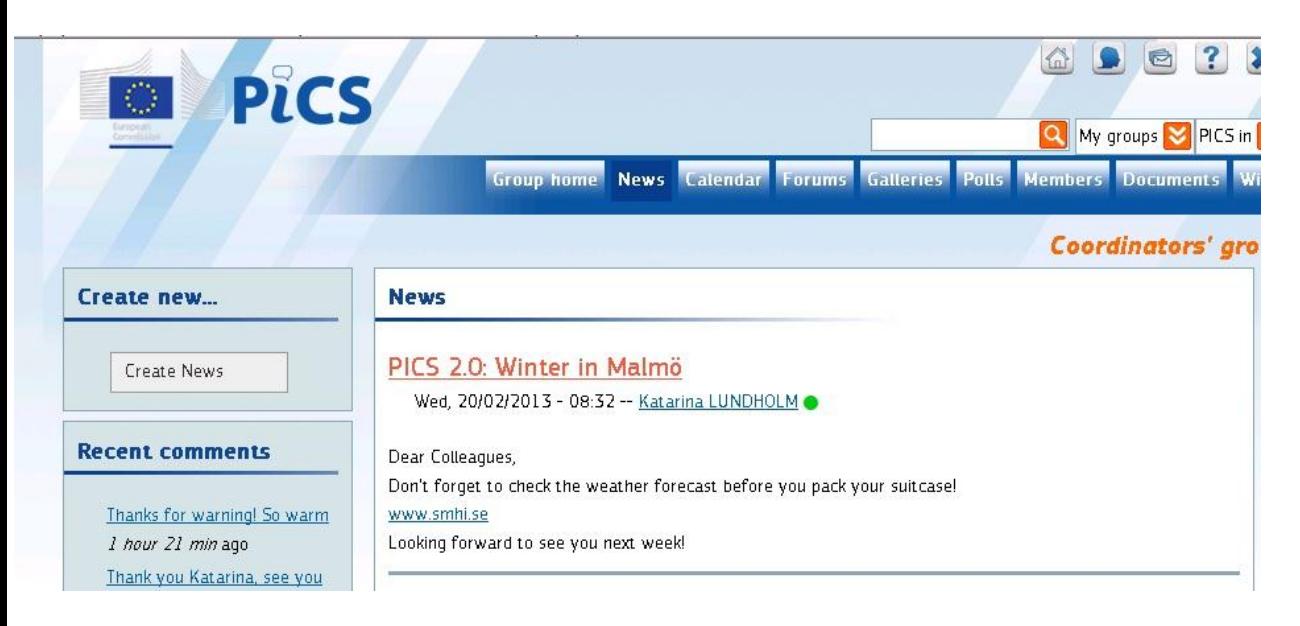

#### **News**

- Overview: title, date, author
- Create new
- Recent comments

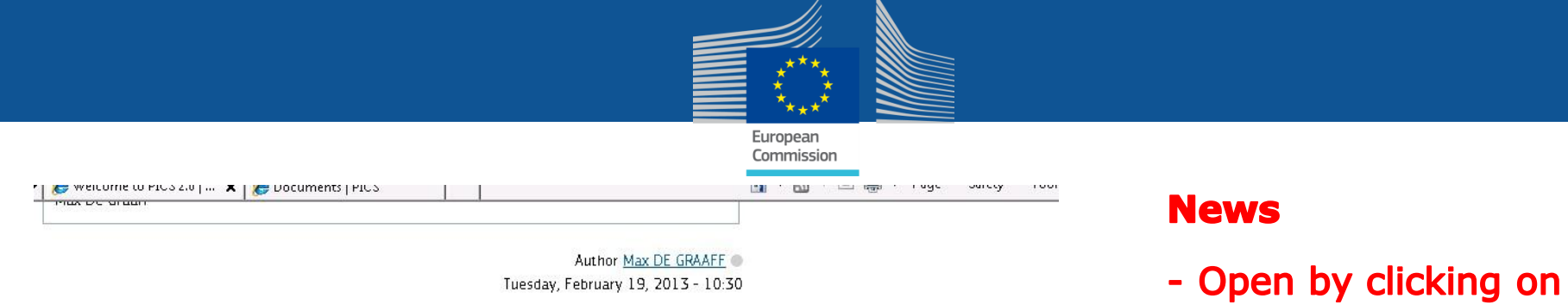

Author Max DE GRAAFF Tuesday, February 19, 2013 - 10:30

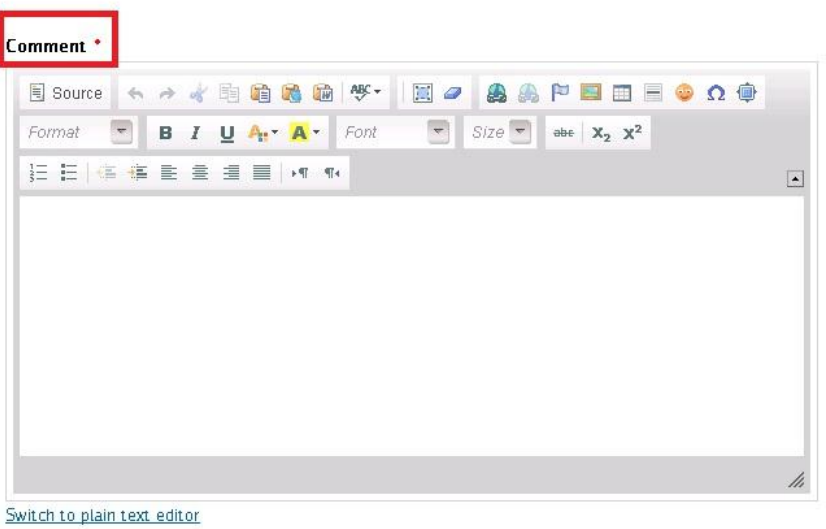

Preview Save

 $\blacktriangleright$  Chat (2)

title

- Comment + save

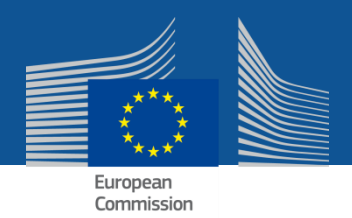

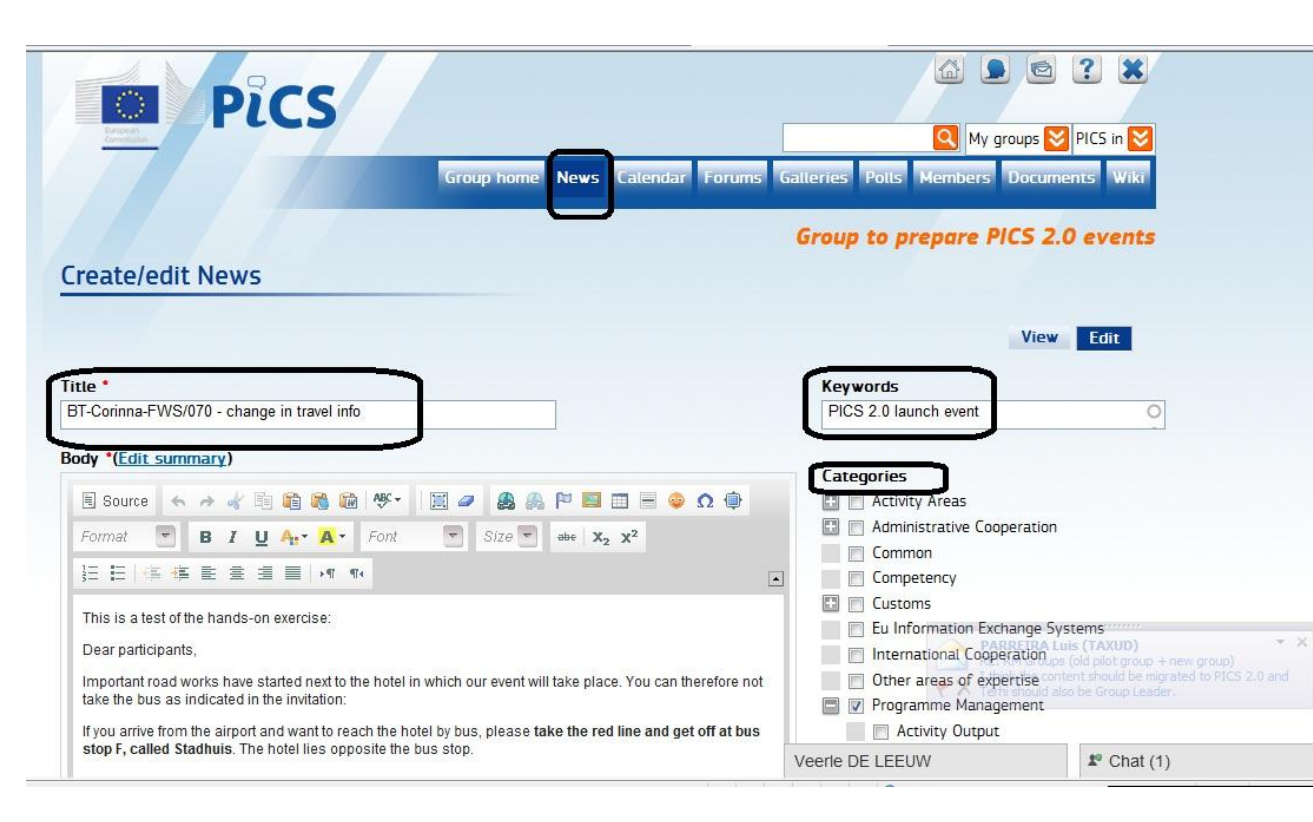

#### **News**

**Important fields when** creating a news item

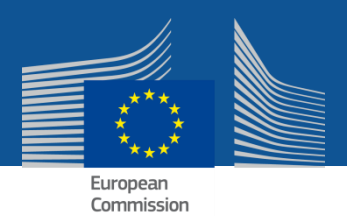

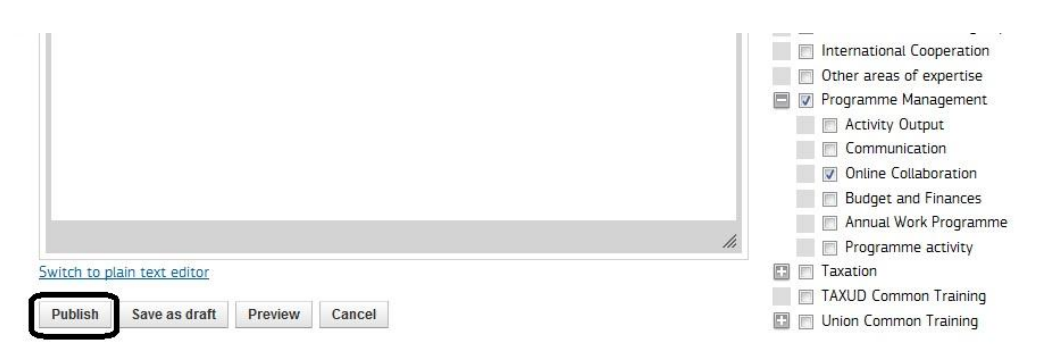

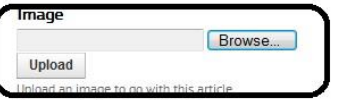

Files must be less than 400 MB. Allowed file types: png gif jpg jpeg.

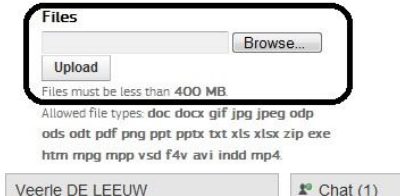

#### **News**

**Important fields when** creating a news item (bis)

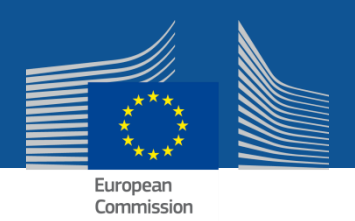

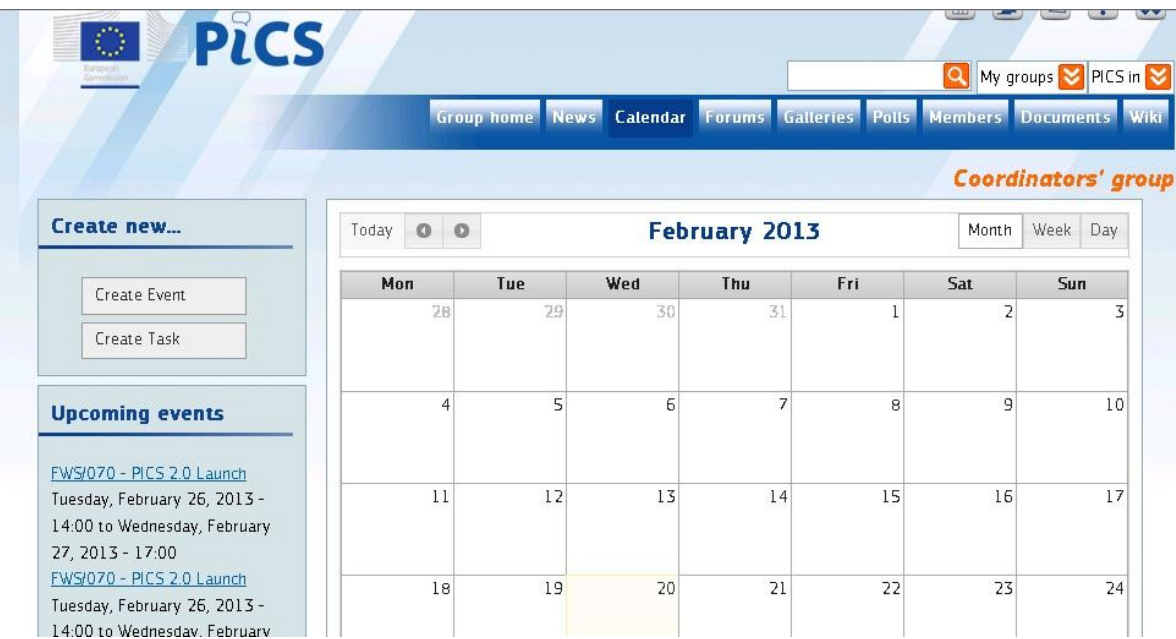

#### **Calendar**

- Create new
	- Tasks
	- Events
- Overview of tasks and events (month, week, day), colour code for tasks, events, programme events
- Upcoming events

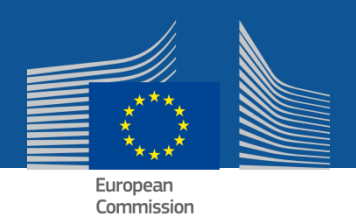

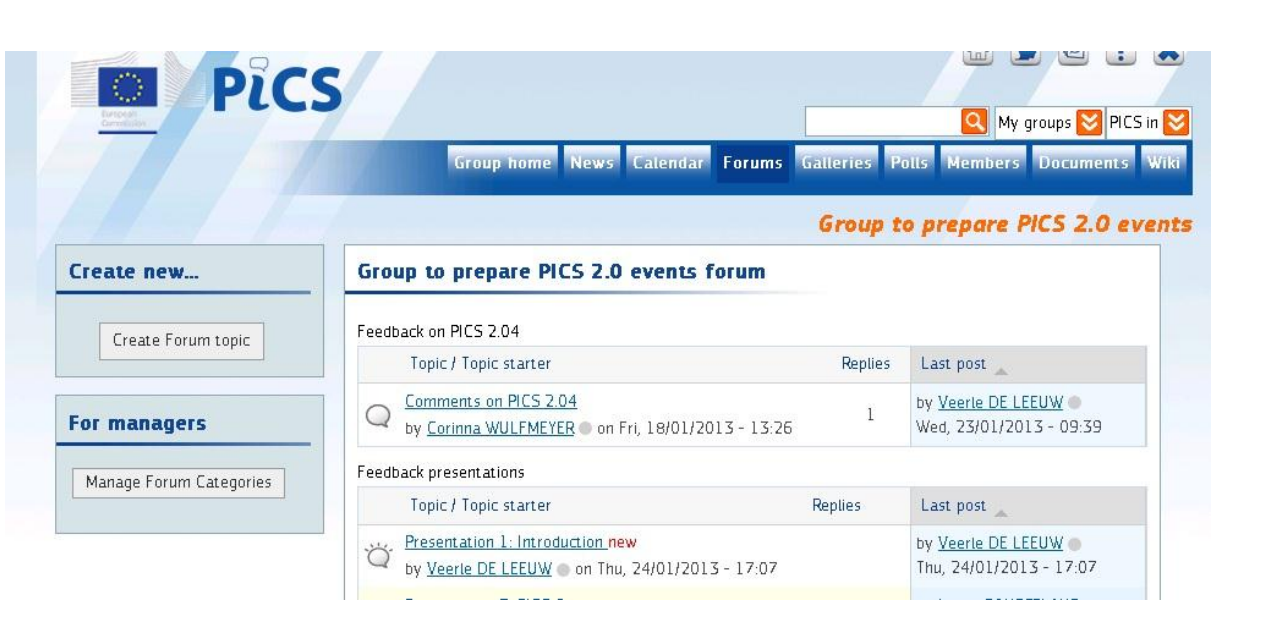

#### **Forum**

- Create new forum
- Overview of
	- forum topics by category
	- n° of replies
	- new
	- Last post by whom, when

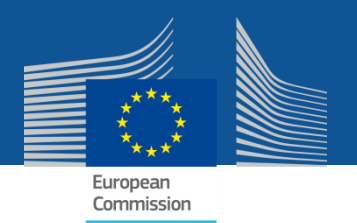

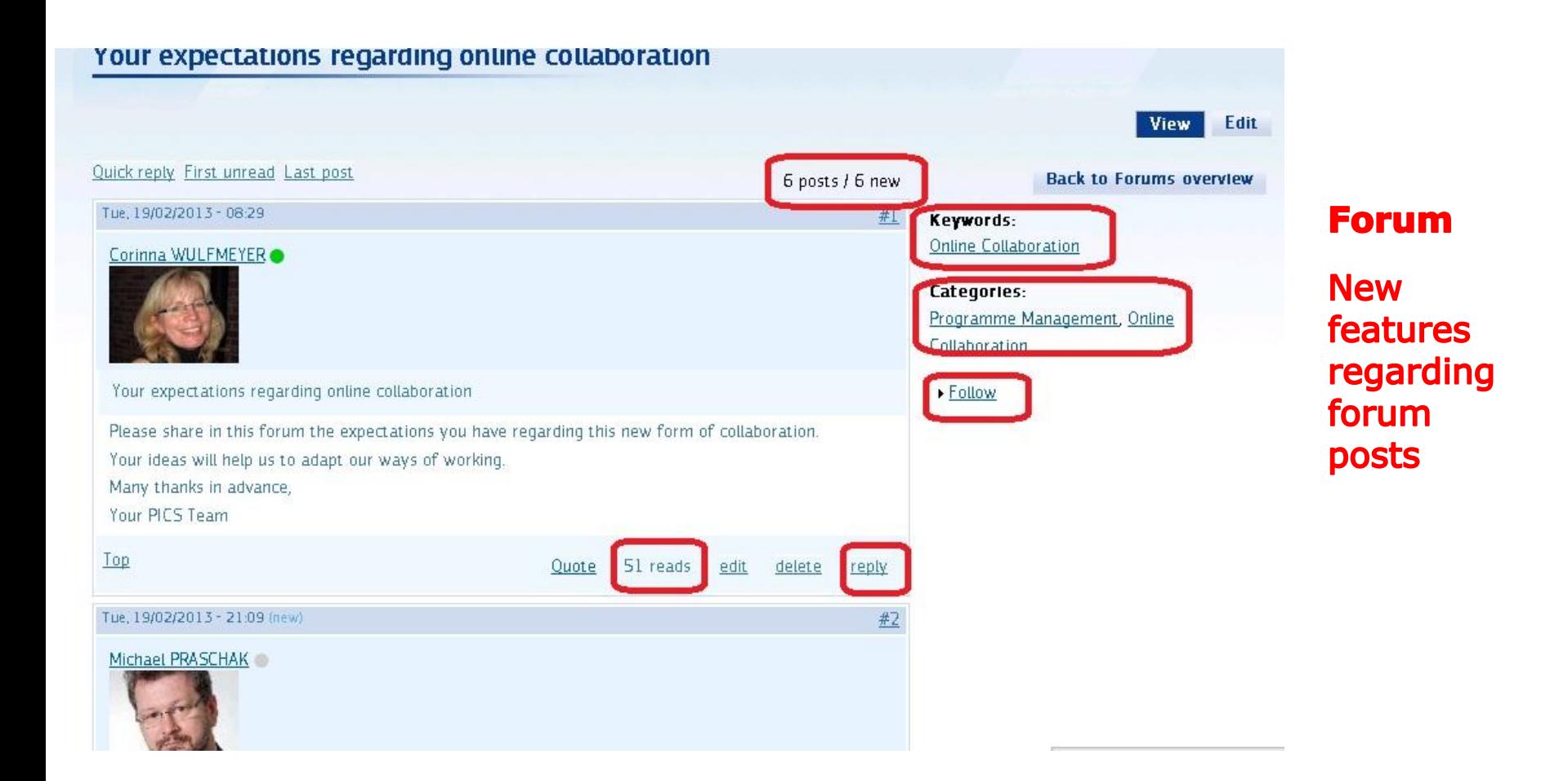

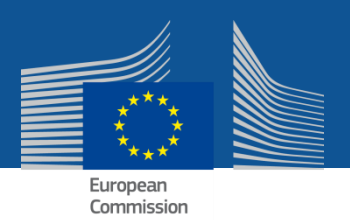

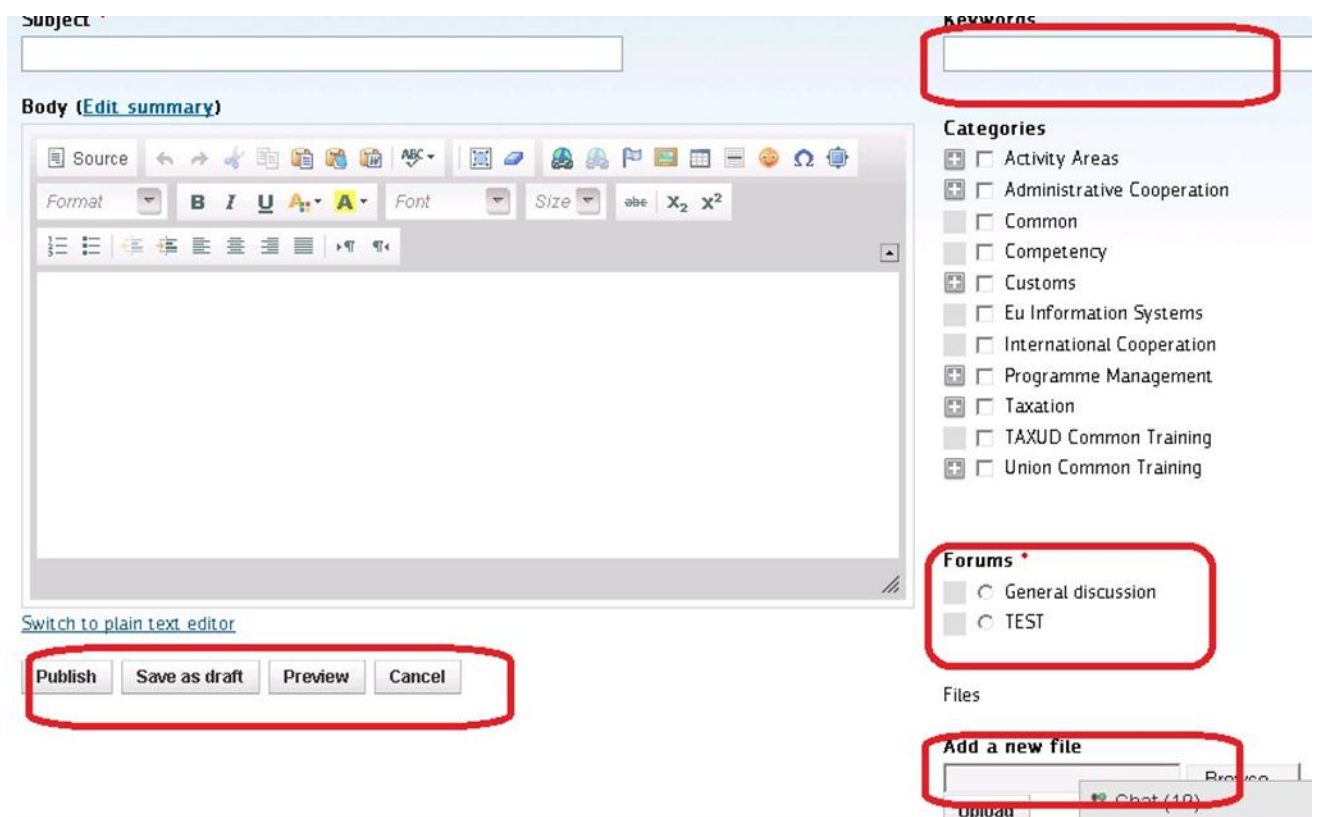

#### **Forum**

Important fields when creating a new forum

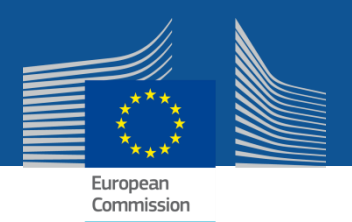

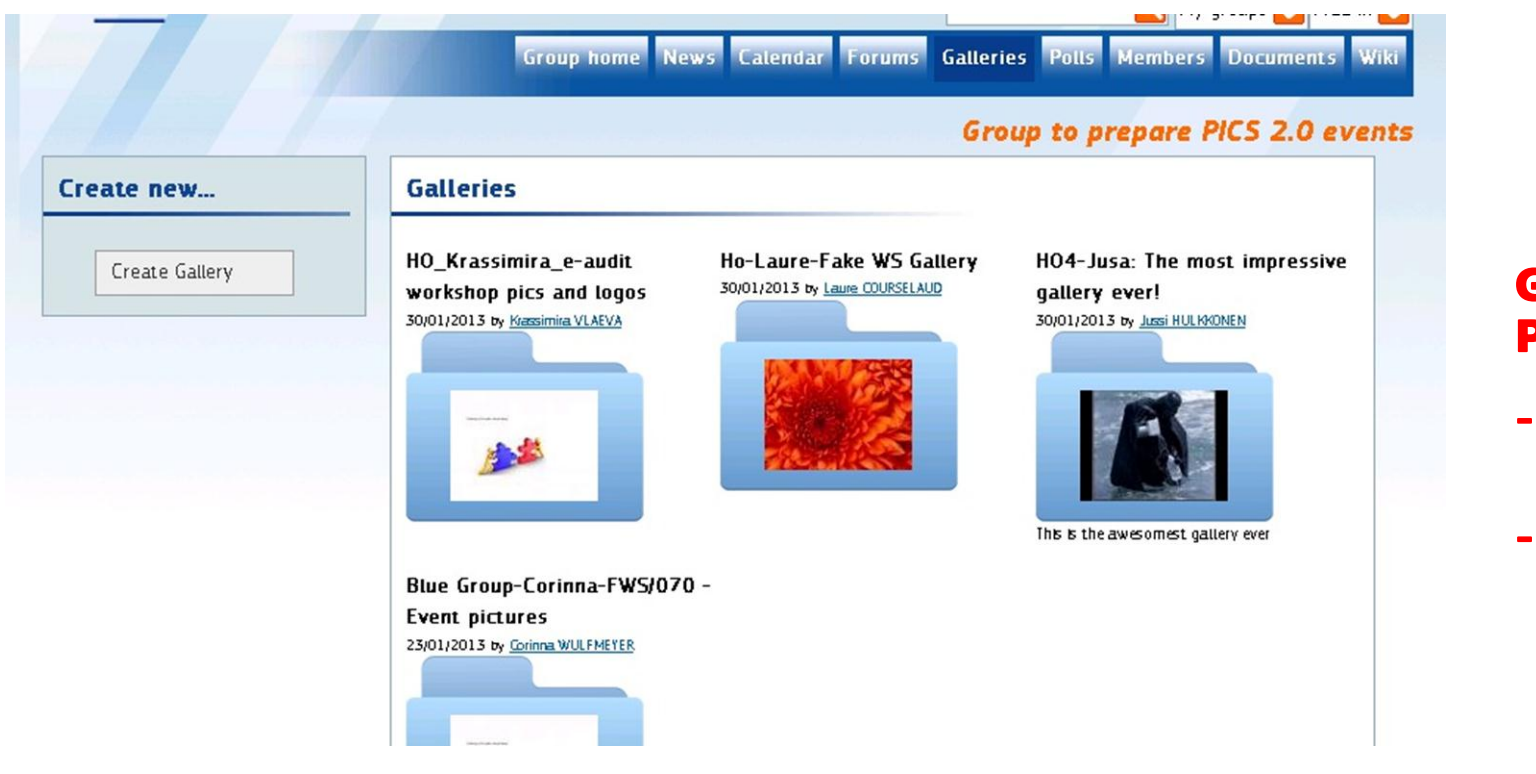

### **Galleries** Page:

- **Create**  $\blacksquare$ new
- **View** existing

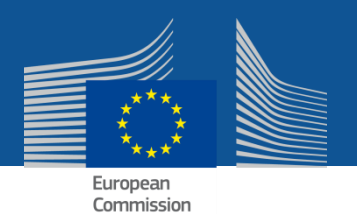

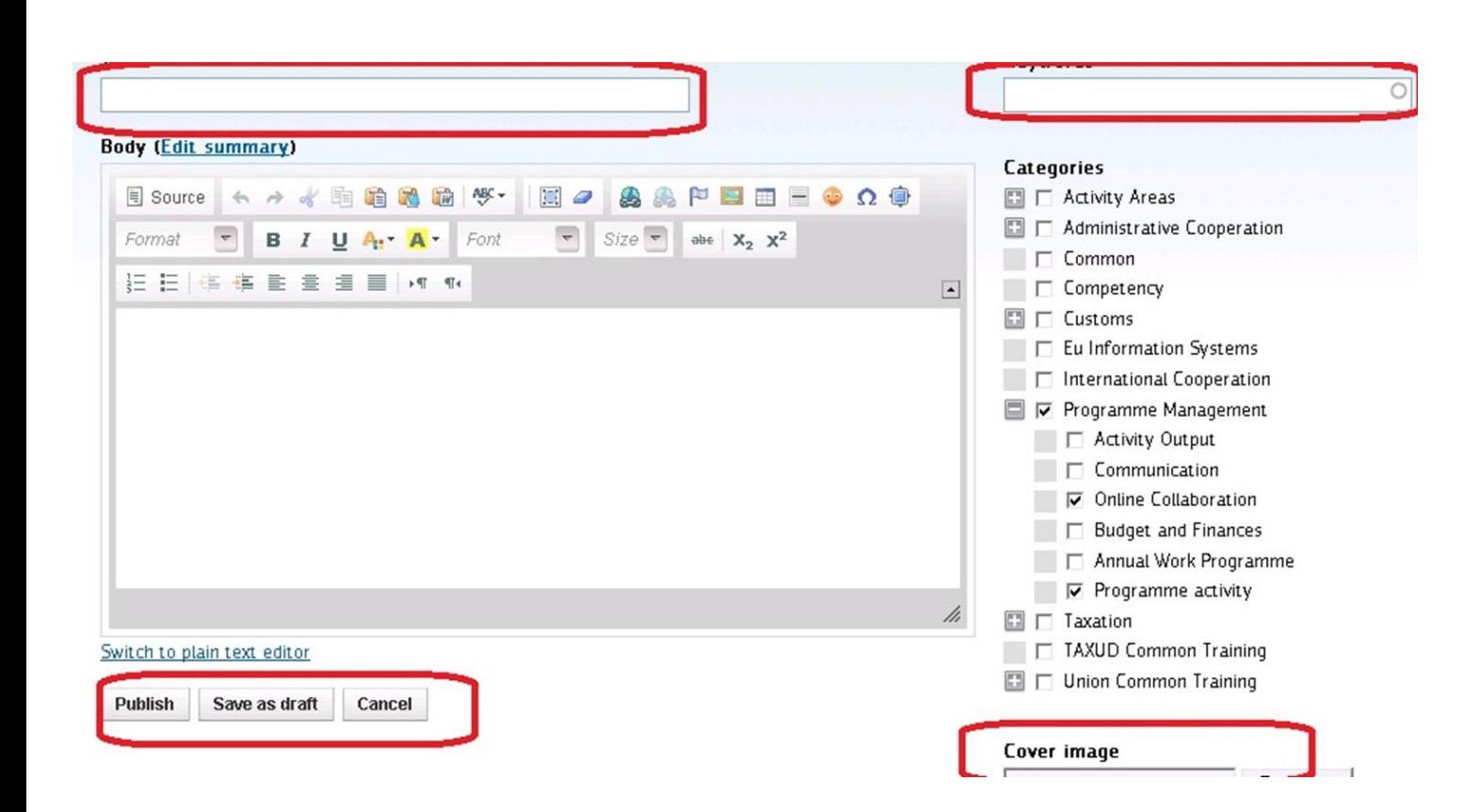

#### **Galleries**

Important **fields** when creating a new gallery

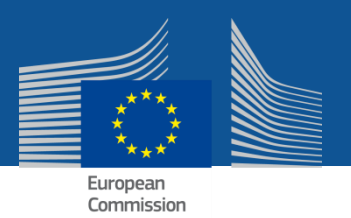

#### **Documents**

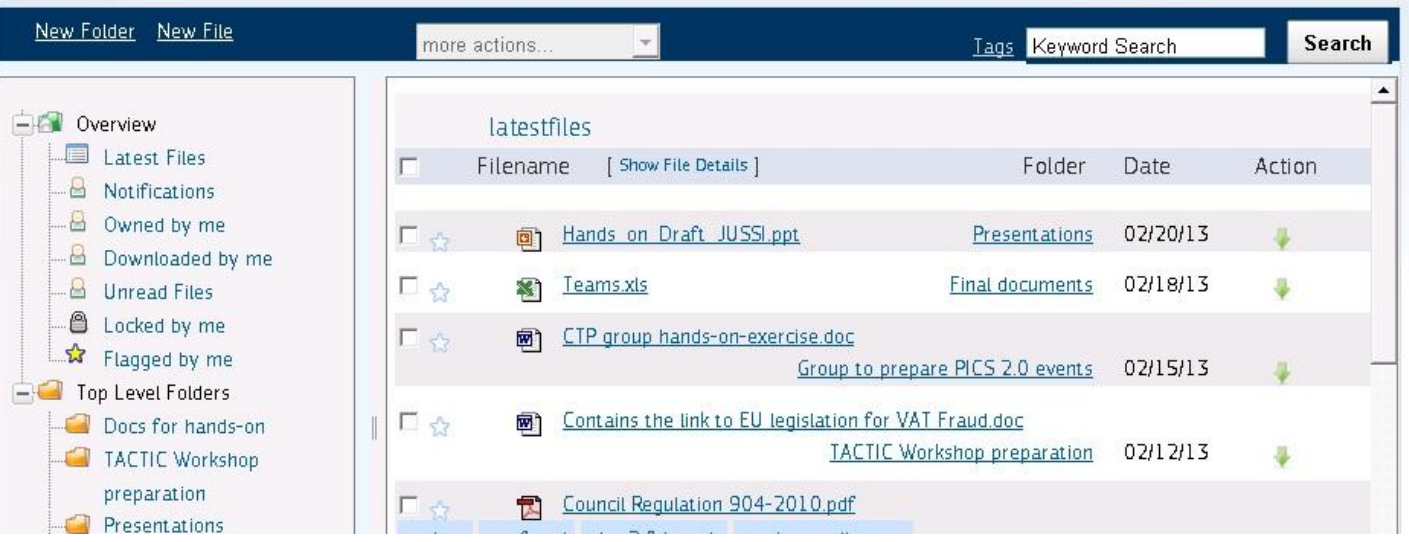

#### **Documents** Page:

- Access to folders
- Access to files
- Upload new file
- Search

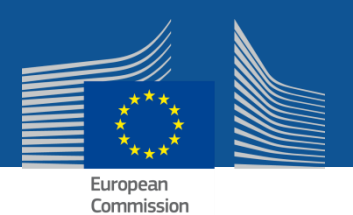

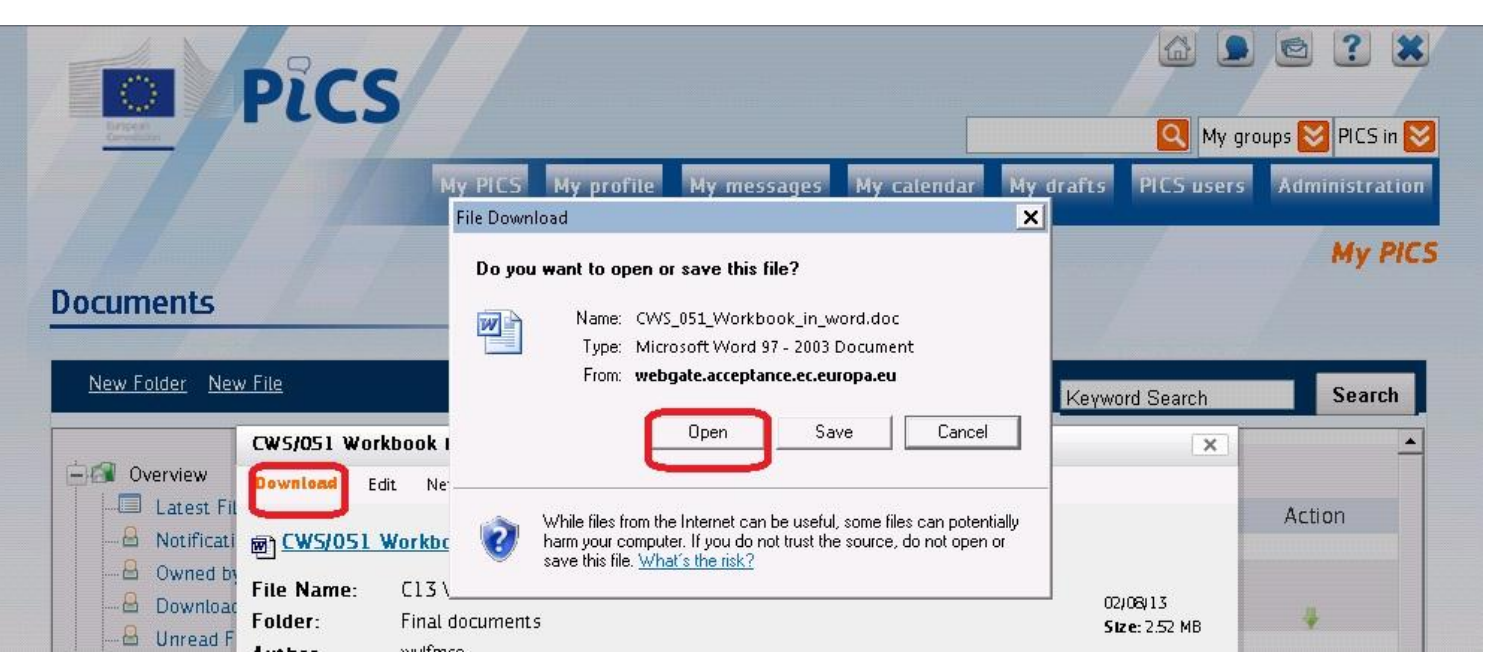

### **Documents Open file:**

- **Click on**  $\blacksquare$
- 1. document title
- 2. Download
- 3. Open

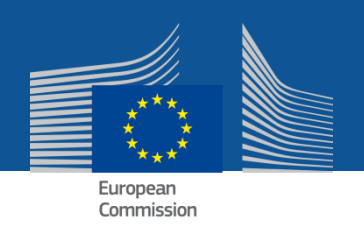

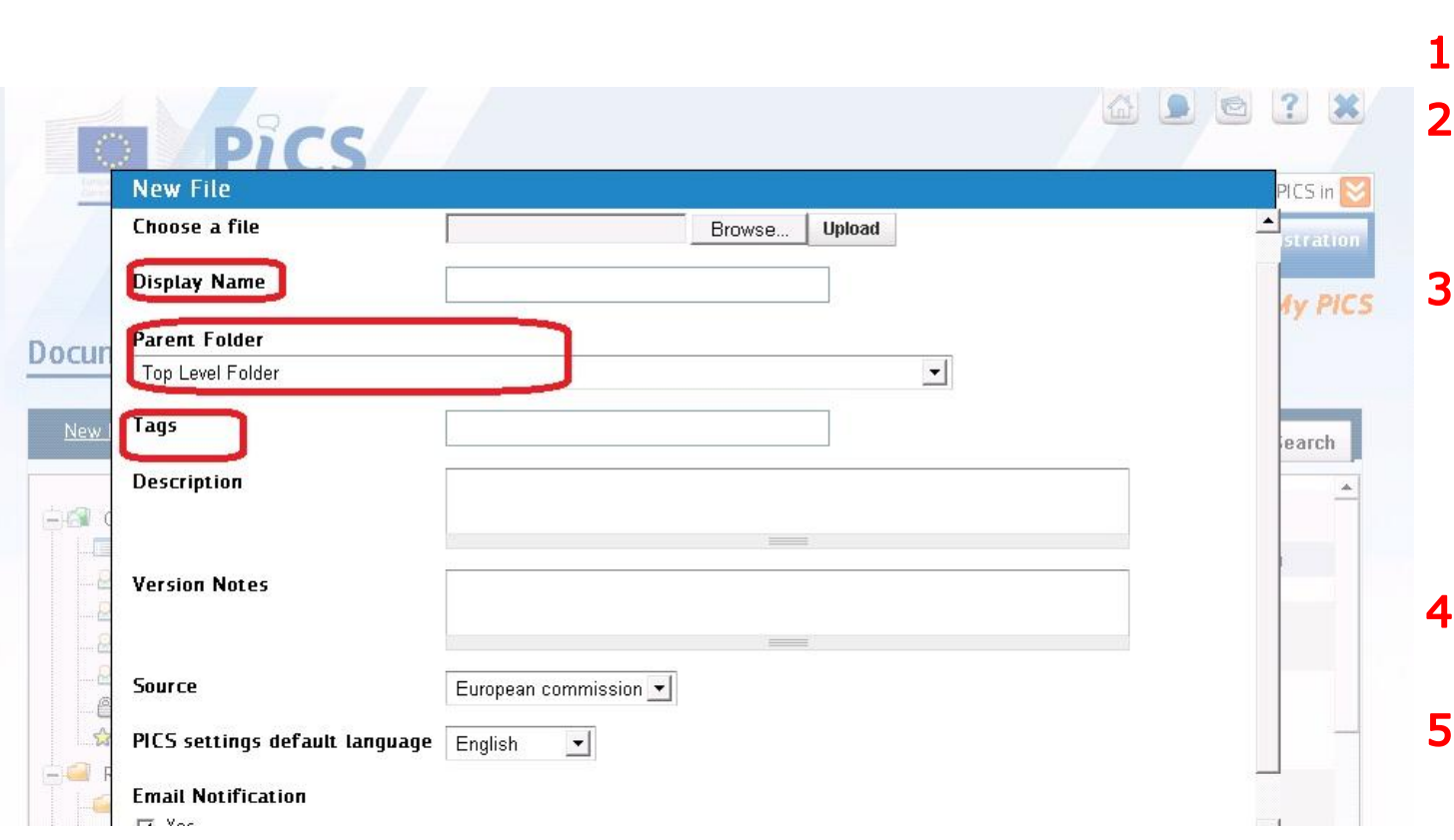

### **Documents Upload file:**

- . Browse file
- .. Indicate **Display** name
- . Chose **Parent** folder (in which the file will be published)
- Set Tags (keywords)
- . Click on "upload file"

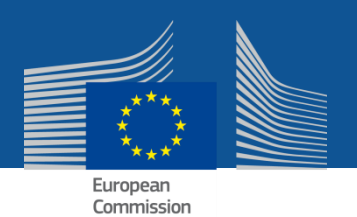

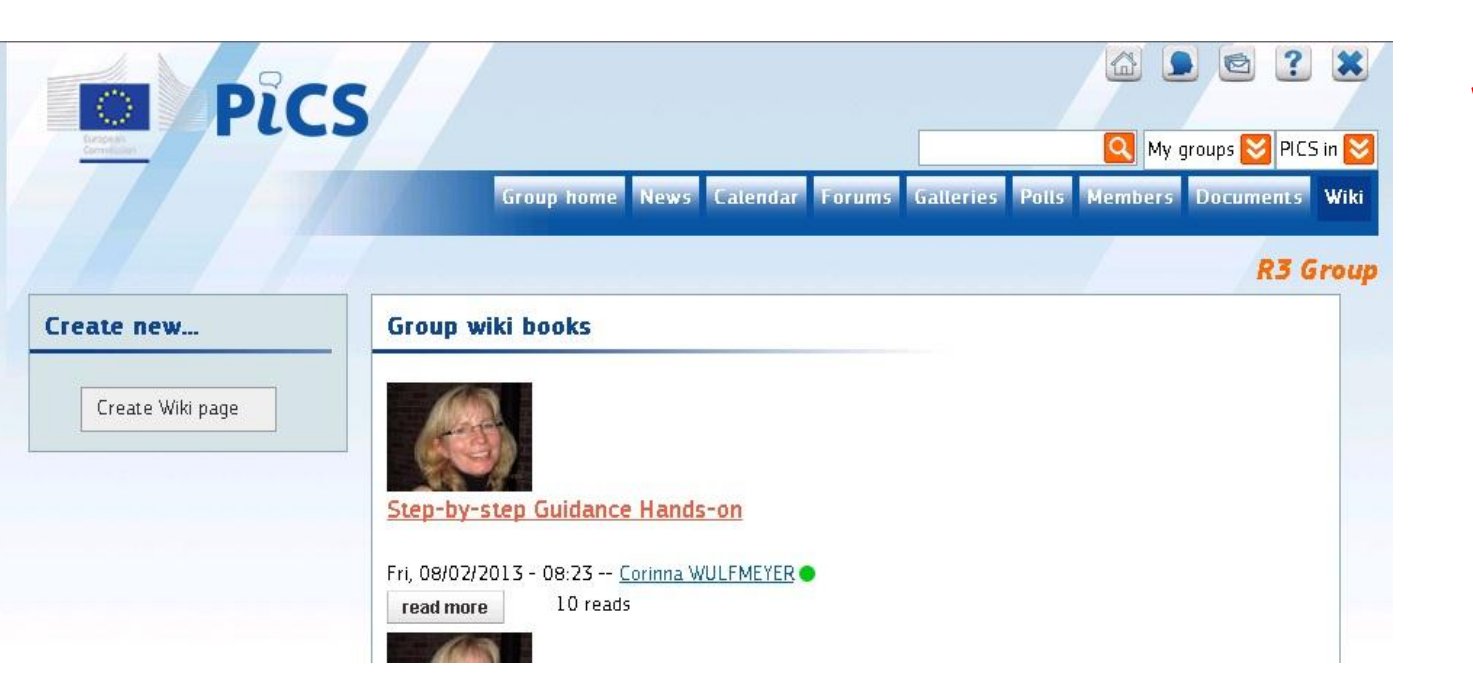

### **Wiki Page**

- Create new wiki
- Overview of
	- Wiki **books**
	- Date of creation

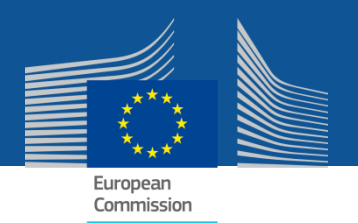

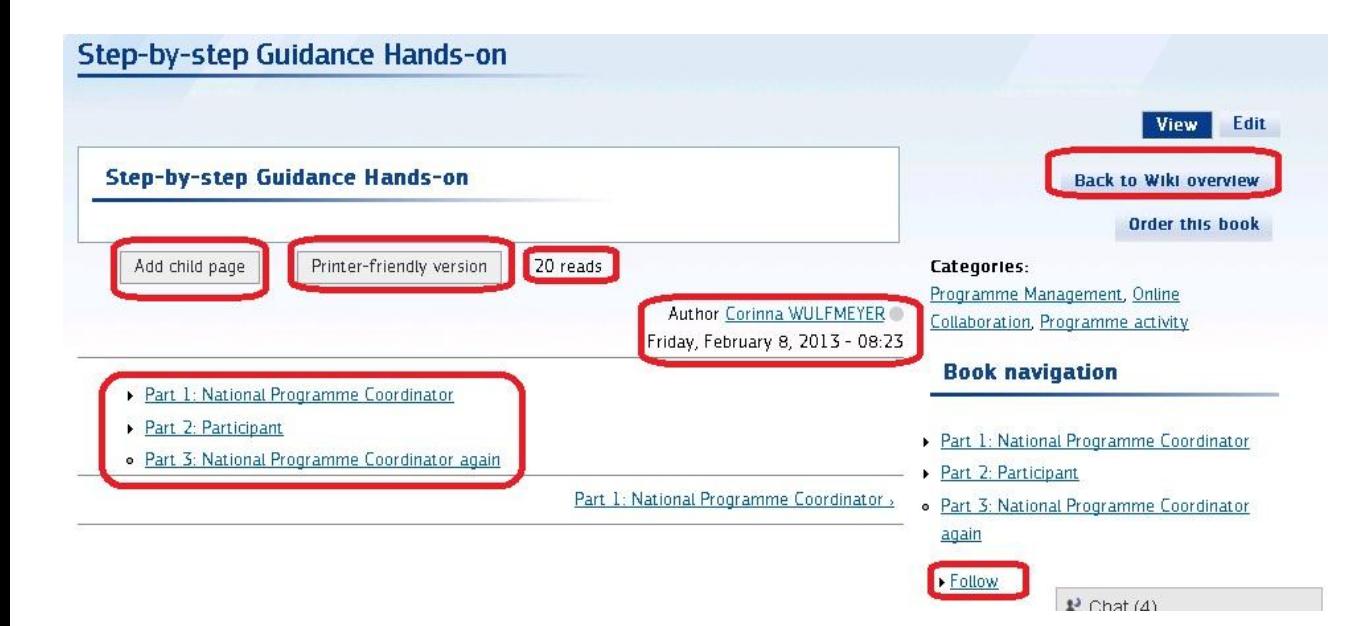

## **Wiki Book: Open**

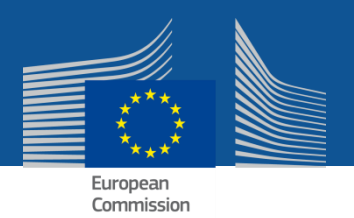

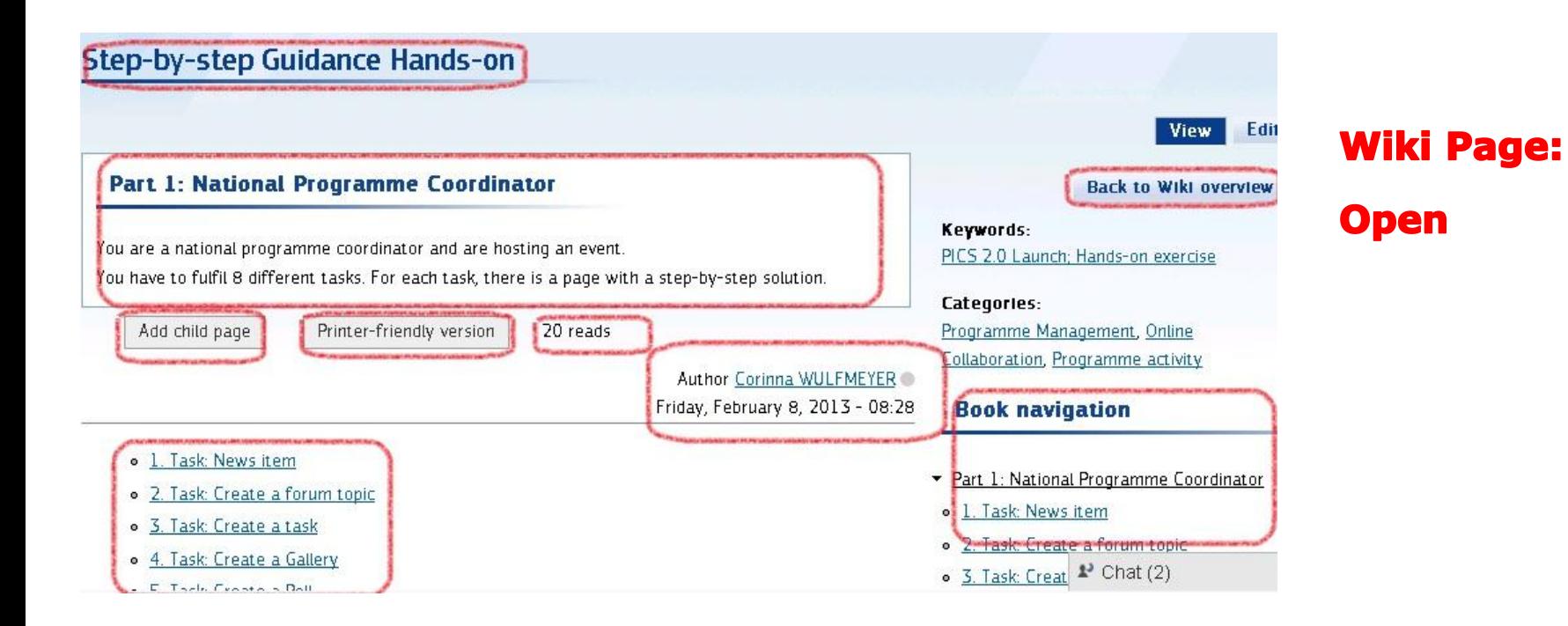

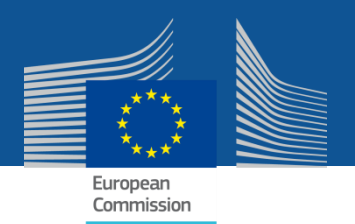

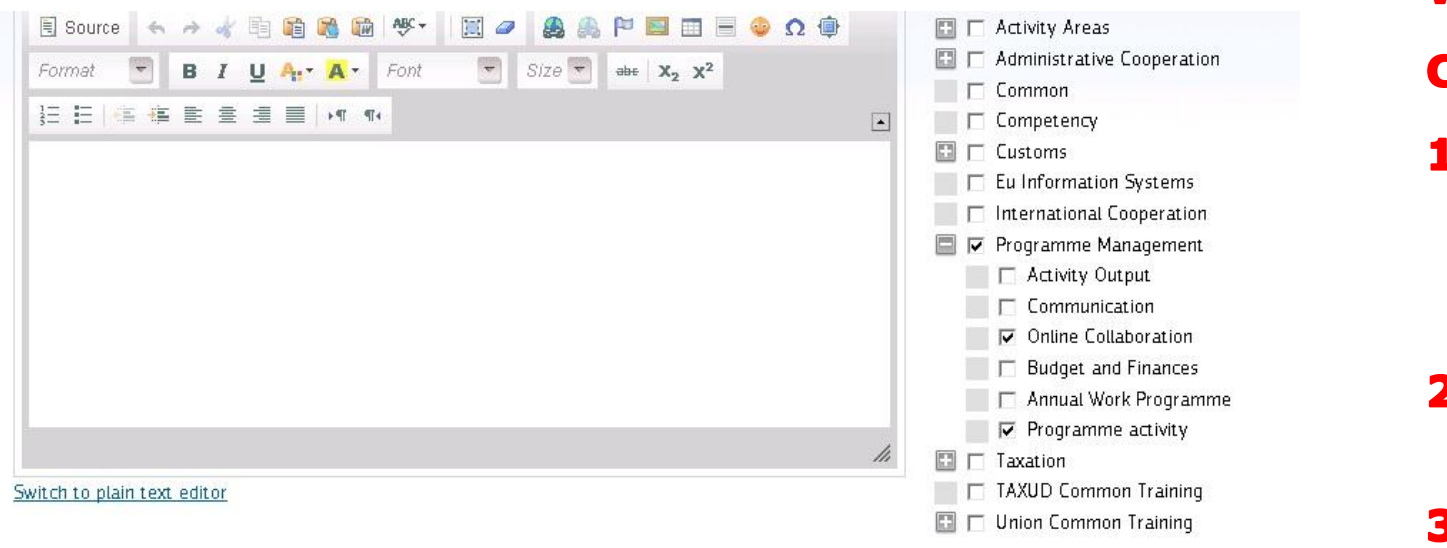

Save as draft

Publish

Preview

Cancel

#### **Book outline**

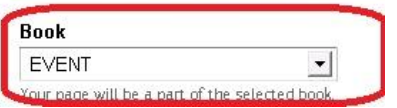

## **Wiki Page-**

- **Create:**
- 1. Click on "create new wiki page"
- 2. Give it a title
- 3. Select keywords
- 4. Select wiki **book**
- **5. Publish**

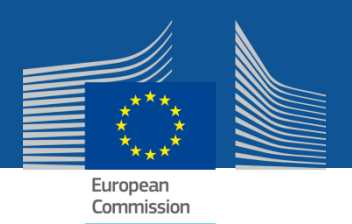

## In a nutshell

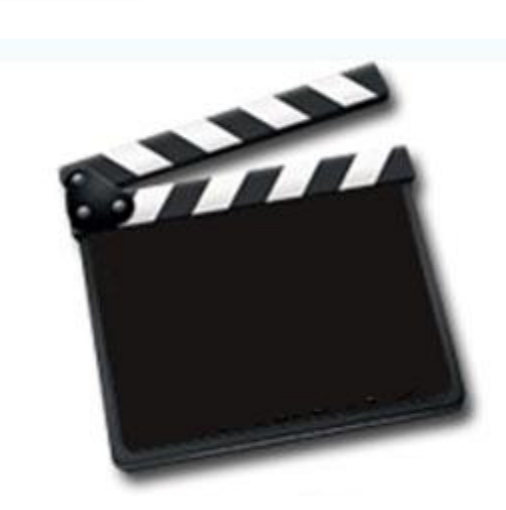

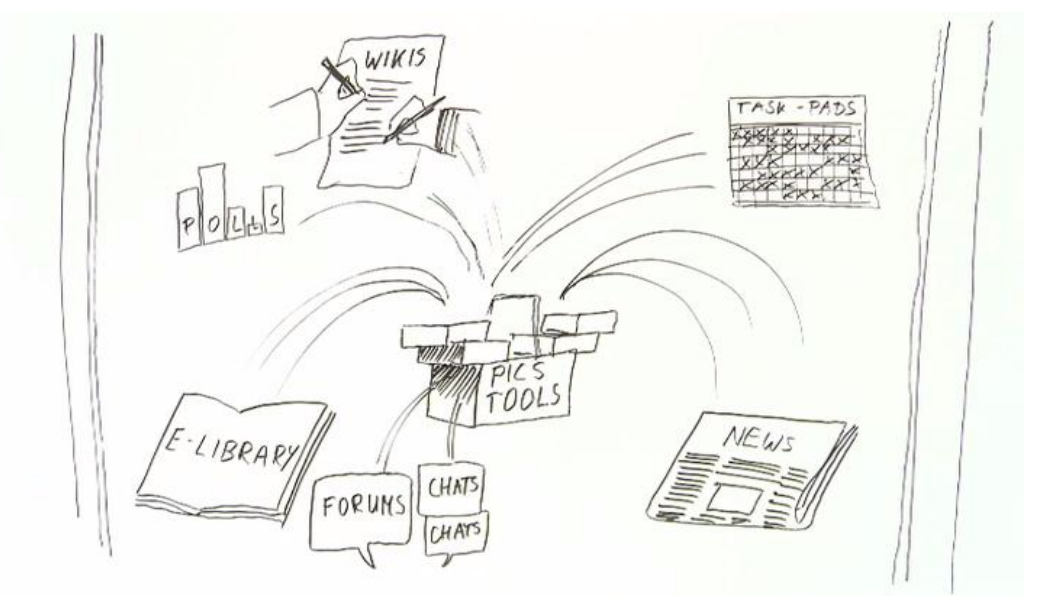

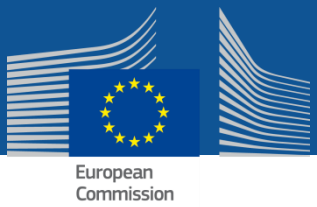

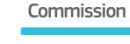

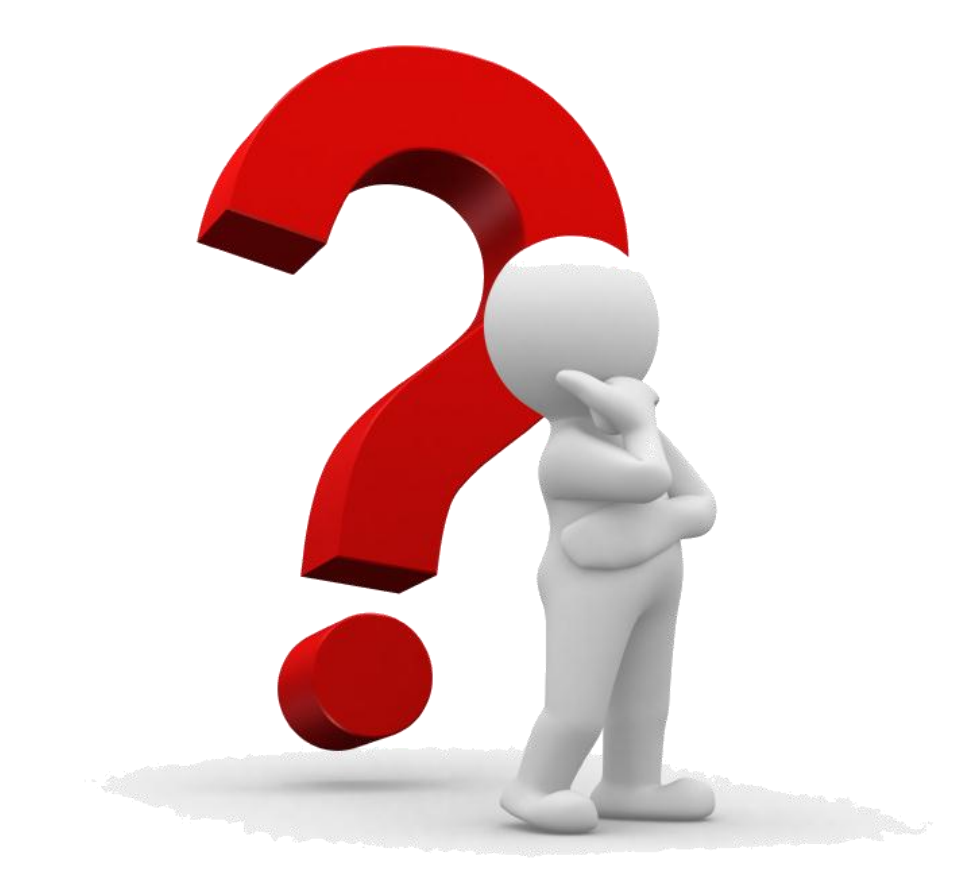

Contact | Privacy Statement | English (en)

 $\vert \cdot \vert$ 

#### **How to register for PICS (Programme Information and Collaboration Space)?**

- 1. Click on[: https://webgate.ec.europa.eu/pics/](https://webgate.ec.europa.eu/pics/)
- 2. Once you have reached the PICS welcome page, chose either **Log in using ECAS**, if you already have an ECAS account, or **Create an ECAS account** if you don't have one yet.

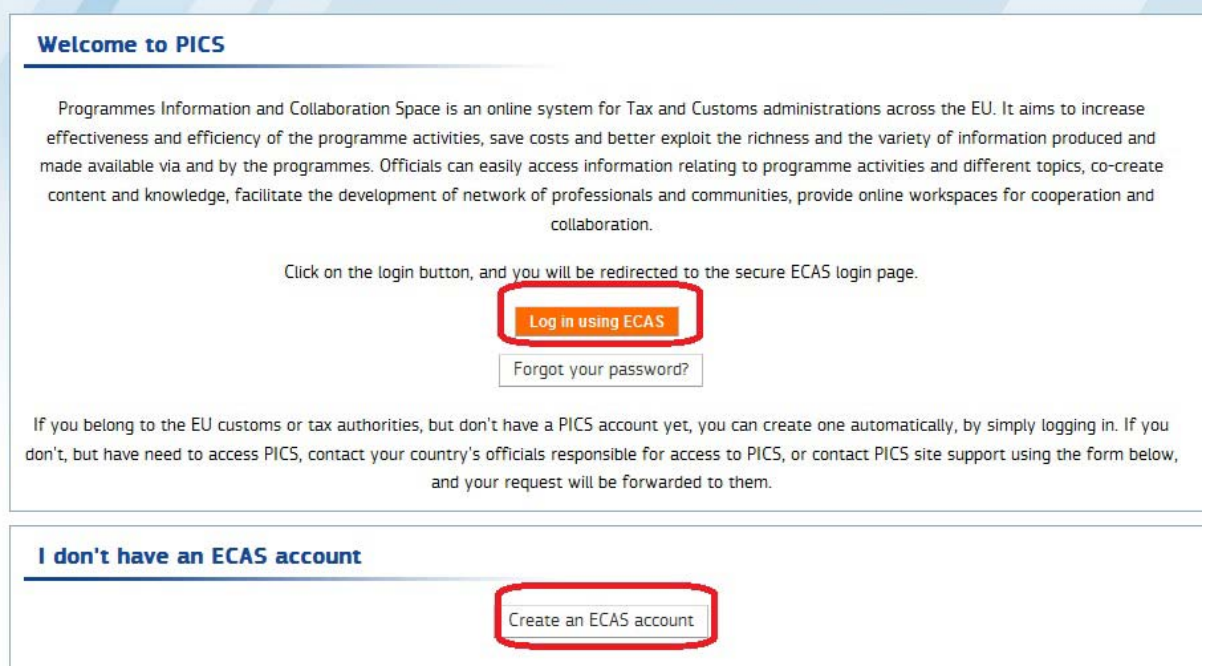

3. **If you have an ECAS account**, make sure that your domain is "External". Otherwise change it and select "Neither an institution nor a European body". You will then enter PICS. Please contact your Group Leader now who will make you member of your specific PICS group.

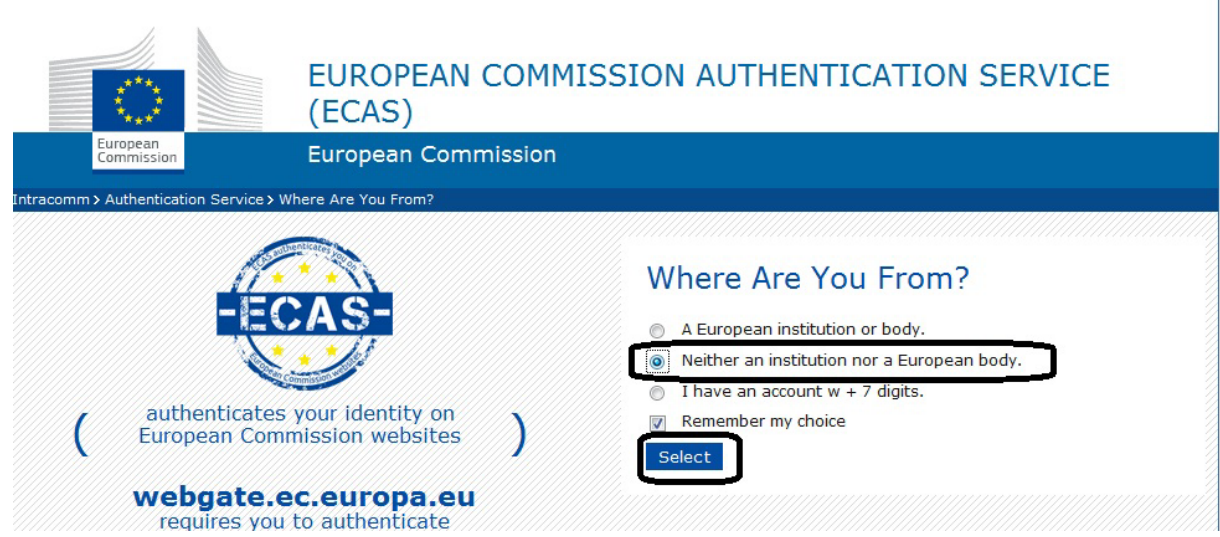

4. **If you don't have an ECAS account**, you have to complete the ECAS request form and submit it. You will receive a mail with an activation link on which you have to click to get your ECAS password.

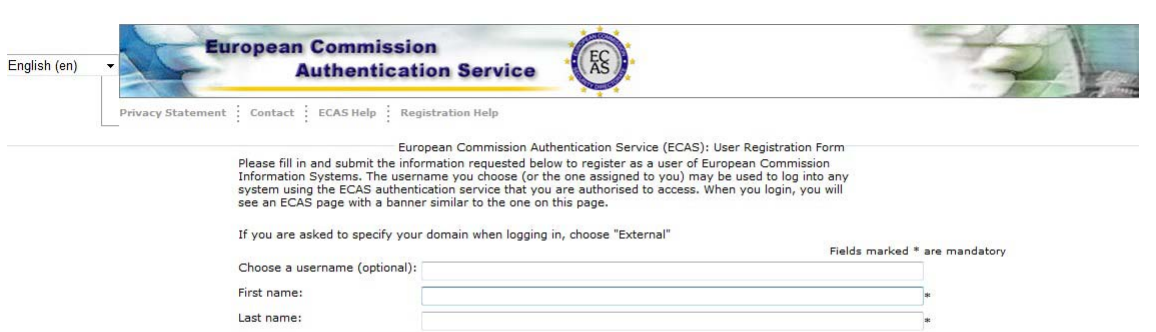

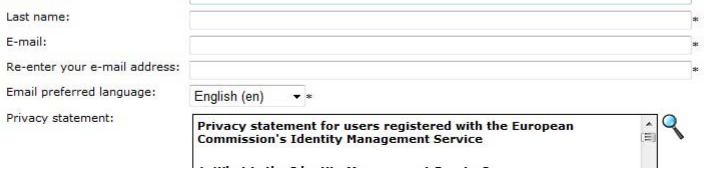